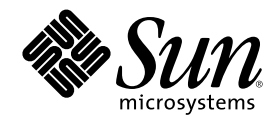

# JFP 開発ガイド

Sun Microsystems, Inc. 901 San Antonio Road Palo Alto, CA 94303 U.S.A. 650–960–1300

Part Number 806–2802–10 2000 年 3 月

Copyright 2000 Sun Microsystems, Inc. 901 San Antonio Road, Palo Alto, California 94303-4900 U.S.A. All rights reserved.

本製品およびそれに関連する文書は著作権法により保護されており、その使用、複製、頒布および逆コンパイルを制限するライセンスの もとにおいて頒布されます。サン・マイクロシステムズ株式会社の書面による事前の許可なく、本製品および関連する文書のいかなる部 分も、いかなる方法によっても複製することが禁じられます。

本製品の一部は、カリフォルニア大学からライセンスされている Berkeley BSD システムに基づいていることがあります。UNIX は、X/ Open Company, Ltd. が独占的にライセンスしている米国ならびに他の国における登録商標です。フォント技術を含む第三者のソフ トウェアは、著作権により保護されており、提供者からライセンスを受けているものです。

RESTRICTED RIGHTS: Use, duplication, or disclosure by the U.S. Government is subject to restrictions of FAR 52.227–14(g)(2)(6/87) and FAR 52.227–19(6/87), or DFAR 252.227–7015(b)(6/95) and DFAR 227.7202–3(a).

本製品に含まれる HG 明朝 L と HG ゴシック B は、株式会社リコーがリョービイマジクス株式会社からライセンス供与されたタイプ フェースマスタをもとに作成されたものです。平成明朝体 W3 は、株式会社リコーが財団法人 日本規格協会 文字フォント開発・普及セ ンターからライセンス供与されたタイプフェースマスタをもとに作成されたものです。また、HG 明朝 L と HG ゴシック B の補助漢字 部分は、平成明朝体 W3 の補助漢字を使用しています。なお、フォントとして無断複製することは禁止されています。

Sun、Sun Microsystems、docs.sun.com、AnswerBook、AnswerBook2 は、米国およびその他の国における米国 Sun Microsystems, Inc. (以下、米国 Sun Microsystems 社とします) の商標もしくは登録商標です。

サンのロゴマークおよび Solaris は、米国 Sun Microsystems 社の登録商標です。

すべての SPARC 商標は、米国 SPARC International, Inc. のライセンスを受けて使用している同社の米国およびその他の国における商標 または登録商標です。SPARC 商標が付いた製品は、米国 Sun Microsystems 社が開発したアーキテクチャに基づくものです。

OPENLOOK、OpenBoot、JLE は、サン・マイクロシステムズ株式会社の登録商標です。

Wnn は、京都大学、株式会社アステック、オムロン株式会社で共同開発されたソフトウェアです。

Wnn6 は、オムロン株式会社で開発されたソフトウェアです。(Copyright OMRON Co., Ltd. 1999 All Rights Reserved.)

「ATOK」は、株式会社ジャストシステムの登録商標です。

「ATOK8」は株式会社ジャストシステムの著作物であり、「ATOK8」にかかる著作権その他の権利は、すべて株式会社ジャストシステ ムに帰属します。

「ATOK Server/ATOK12」は、株式会社ジャストシステムの著作物であり、「ATOK Server/ATOK12」にかかる著作権その他の権利 は、株式会社ジャストシステムおよび各権利者に帰属します。

本製品に含まれる郵便番号辞書 (7 桁/5 桁) は郵政省が公開したデータを元に制作された物です (一部データの加工を行なっています)。 本製品に含まれるフェイスマーク辞書は、株式会社ビレッジセンターの許諾のもと、同社が発行する『インターネット・パソコン通信 フェイスマークガイド '98』に添付のものを使用しています。© 1997 ビレッジセンター

Unicode は、Unicode, Inc. の商標です。

本書で参照されている製品やサービスに関しては、該当する会社または組織に直接お問い合わせください。

OPEN LOOK および Sun Graphical User Interface は、米国 Sun Microsystems 社が自社のユーザおよびライセンス実施権者向けに開発し ました。米国 Sun Microsystems 社は、コンピュータ産業用のビジュアルまたはグラフィカル・ユーザインタフェースの概念の研究開発 における米国 Xerox 社の先駆者としての成果を認めるものです。米国 Sun Microsystems 社は米国 Xerox 社から Xerox Graphical User Interface の非独占的ライセンスを取得しており、このライセンスは米国 Sun Microsystems 社のライセンス実施権者にも適用されます。

DtComboBox ウィジェットと DtSpinBox ウィジェットのプログラムおよびドキュメントは、Interleaf, Inc. から提供されたものです。(© 1993 Interleaf, Inc.)

本書は、「現状のまま」をベースとして提供され、商品性、特定目的への適合性または第三者の権利の非侵害の黙示の保証を含みそれに 限定されない、明示的であるか黙示的であるかを問わない、なんらの保証も行われないものとします。

本製品が、外国為替および外国貿易管理法 (外為法) に定められる戦略物資等 (貨物または役務) に該当する場合、本製品を輸出または日 本国外へ持ち出す際には、サン・マイクロシステムズ株式会社の事前の書面による承諾を得ることのほか、外為法および関連法規に基づ く輸出手続き、また場合によっては、米国商務省または米国所轄官庁の許可を得ることが必要です。

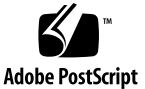

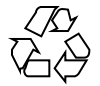

目次

**1.** 概要 **11**

はじめに **5**

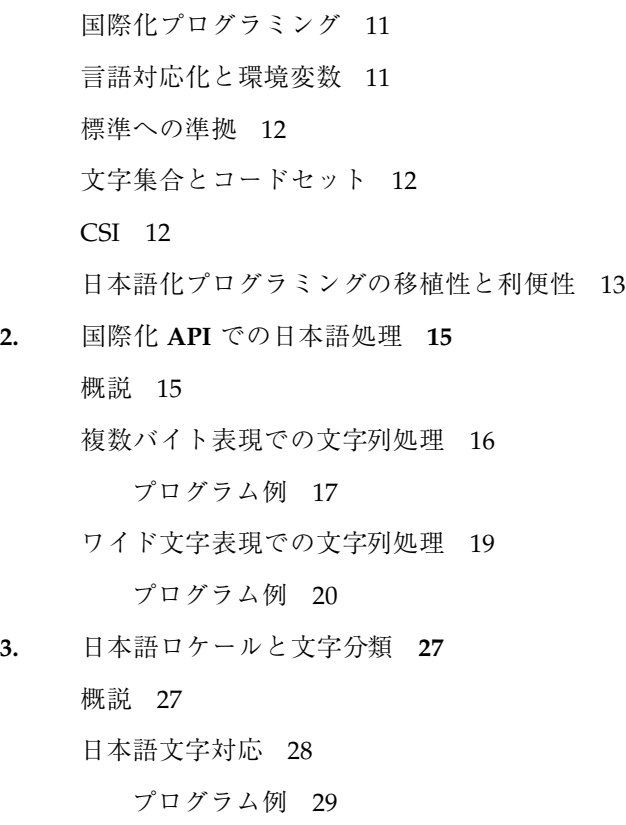

日本語文字分類 32

プログラム例 33

**4.** 日本語文字コード変換 **37** 概説 37 複数バイト・ワイド文字の相互変換 38 プログラム例 39 汎用コード変換 40 プログラム例 41 **5.** メッセージ処理 **45** 概説 45 アプリケーションのメッセージ処理手順 46 X/Open 方式 46 **6.** シェルスクリプトの国際化と日本語化 **51** 概説 51 国際化に影響するロケール環境変数 51 スクリプトのメッセージ処理 52 **A.** 日本語専用ライブラリ **(libjapanese.a) 55** 概説 55 ワイド文字列処理関数 56 ワイド文字変換用関数 (jconv) 59 ワイド文字分類関数 (jctype) 60 コード変換用関数 (jisconv、ibmjcode) 63 **B. Solaris** の日本語 **TrueType** フォント **67** TrueType フォントのサポート 67 Solaris で提供する日本語 TrueType フォント 67 Soralis 2.5.1 以前のシステムとのフォントの互換性 68 Soralis 2.5.1 からの変更点 70 TrueType フォントのインストール方法 72

索引 **75**

### はじめに

このマニュアルでは、Solaris™ 上で日本語の処理を行うアプリケーションを開発す る方のために、日本語処理で使用できる国際化・日本語化プログラミングインタ フェースを扱う方法について説明します。プログラミングの国際化に関する一般的 な知識については、『国際化対応言語環境の利用ガイド』をお読みください。 なお、国際化された GUI アプリケーションの作成方法については『共通デスクトッ プ環境プログラマーズ・ガイド *(*国際化対応編*)*』をお読みください。

#### 対象読者

このマニュアルでは、読者が次の項目に関する一般的な知識を持っていることを前 提に、日本語処理プログラミングで有効な項目について解説します。

- SunOS™上でのプログラミング環境 (コンパイラ、デバッガ、各種ユーティリティ)
- プログラムの国際化と言語対応化
- プログラミング言語 (このマニュアルではC言語とシェルスクリプトを使って説 明します)
- 文字集合とエンコーディング
- 文字コードの複数バイト表現とワイド文字表現

### 内容の紹介

このマニュアルは次の章から構成されています。

第 1 章

マニュアルを読み進むにあたって必要な概念、または知っていると便利な概念 について説明し、関連マニュアルを紹介します。

第 2 章

X/Open™ Portability Guide, Issue4 Release2 (以下「XPG」と記述) で仕様が決定さ れた国際化文字列処理プログラミングインタフェースを紹介し、日本語文字列を処 理する方法を説明します。

第 3 章

XPG で仕様が決定された国際化文字対応・分類プログラミングインタフェースと、 Solaris で仕様が追加された日本語ロケール用文字対応・分類インタフェースを紹介 し、日本語文字の分類について説明します。

第 4 章

文字列の複数バイト表現とワイド文字表現の相互変換のためのインタフェースと iconv() 汎用コード変換インタフェースを紹介し、その利用方法を説明します。

第 5 章

メッセージ処理のためのインタフェースを紹介し、国際化・日本語化されたアプ リケーションで日本語のメッセージを取り扱い、表示させる方法を説明します。

第 6 章

シェルスクリプトに対するロケール環境の設定とメッセージ処理コマンドを紹介 し、その利用方法を説明します。

付録 A

日本語専用ライブラリの使い方を説明します。なお、この章で説明するインタ フェースは、 ja (または japanese) ロケール上でのみ動作が保証されています。

付録 B

Solaris で提供する日本語 TrueType フォントと、そのインストール方法について説 明します。

### 前もって読む必要があるマニュアル

- 『Solaris 8 ご使用にあたって』
- 『*JFP* ユーザーズガイド』

## 関連マニュアル・書籍

- 『*SunOS* リファレンスマニュアル』
- 『*man pages section 3*』
- 『システムインタフェース』
- 『*X/Open CAE Specification*』
	- 『*System Interfaces and Headers, Issue4, Release2*』
	- 『*Commands and Utilities, Issue4, Release2*』
	- 『*System Interface Definitions, Issue4, Release2*』
- 『*UI-OSF* 日本語環境実装規約 Ver. 1.1』

### **Sun** のマニュアルの注文方法

専門書を扱うインターネットの書店 Fatbrain.com から、米国 Sun Microsystems™, Inc. (以降、Sun™ とします) のマニュアルをご注文いただけます。

マニュアルのリストと注文方法については、http://www1.fatbrain.com/ documentation/sun の Sun Documentation Center をご覧ください。

### **Sun** のオンラインマニュアル

http://docs.sun.com では、Sun が提供しているオンラインマニュアルを参照す ることができます。マニュアルのタイトルや特定の主題などをキーワードとして、 検索をおこなうこともできます。

### 表記上の規則

このマニュアルでは、次のような字体や記号を特別な意味を持つものとして使用し ます。

表 **P–1** 表記上の規則

| 字体または記号   | 意味                                                  | 例                                                               |
|-----------|-----------------------------------------------------|-----------------------------------------------------------------|
| AaBbCc123 | コマンド名、ファイル名、ディレ<br>クトリ名、画面上のコンピュータ<br>出力、コード例を示します。 | .loqin ファイルを編集します。<br>1s -a を使用してすべてのファイ<br>ルを表示します。<br>system% |
| AaBbCc123 | ユーザーが入力する文字を、画面<br>上のコンピュータ出力と区別して<br>示します。         | system% su<br>password:                                         |
| AaBbCc123 | 変数を示します。実際に使用する<br>特定の名前または値で置き換えま<br>す。            | ファイルを削除するには、rm<br>filename と入力します。                              |
|           | 参照する書名を示します。                                        | 『コードマネージャ・ユーザーズ<br>ガイド』を参照してください。                               |

表 **P–1** 表記上の規則 続く

| 字体または記号 | 一意味                                            | 例                                                           |
|---------|------------------------------------------------|-------------------------------------------------------------|
|         | 参照する章、節、ボタンやメ<br>ニュー名、強調する単語を示しま<br>す。         | 第5章「衝突の回避」を参照して<br>ください。<br>この操作ができるのは、「スー<br>パーユーザー  だけです。 |
|         | 枠で囲まれたコード例で、テキス<br>トがページ行幅を超える場合に、<br>継続を示します。 | sun% grep ' <sup>A</sup> #define \<br>XV VERSION STRING'    |

ただし AnswerBook2 では、ユーザーが入力する文字と画面上のコンピュータ出力 は区別して表示されません。

コード例は次のように表示されます。

■ C シェルプロンプト

system% **command y**|**n** [*filename*]

■ Bourne シェルおよび Korn シェルのプロンプト

system\$ **command y**|**n** [*filename*]

■ スーパーユーザーのプロンプト

system# **command y**|**n** [*filename*]

[ ] は省略可能な項目を示します。上記の例は、*filename* は省略してもよいことを示 しています。

| は区切り文字 (セパレータ) です。この文字で分割されている引数のうち 1 つだけ を指定します。

キーボードのキー名は英文で、頭文字を大文字で示します (例: Shift キーを押しま す)。ただし、キーボードによっては Enter キーが Return キーの動作をします。

ダッシュ (-) は 2 つのキーを同時に押すことを示します。たとえば、Ctrl-D は Control キーを押したまま D キーを押すことを意味します。

**9**

## 一般規則

■ このマニュアルでは、「IA」という用語は、Intel 32 ビットのプロセッサアーキ テクチャを意味します。これには、Pentium、Pentium Pro、Pentium II、Pentium II Xeon、Celeron、Pentium III、Pentium III Xeon の各プロセッサ、および AMD、Cyrix が提供する互換マイクロプロセッサチップが含まれます。

<sup>第</sup> **1** <sup>章</sup>

概要

この章では、マニュアルを読み進むにあたって必要な概念、または知っていると便 利な概念について説明し、関連マニュアルを紹介します。

### 国際化プログラミング

国際化とは、単一のソフトウェアを最小限のコストで各地域向けに適応させるよう に設計・実装する手法のことです。国際化されたプログラムは、特定の国家・地域 に依存しない共通の枠組みだけで実装され、次項で説明する「言語対応化」と呼ば れる作業を経て、容易に各地域に適合したソフトウェア製品となります。言語対応 化とは、国際化されたプログラムに対して特定地域向けに固有の言語情報や文化情 報を付加する作業のことです。

『*JFP* ユーザーズガイド』の第 1 章では、Solaris における言語対応化の 1 つとして Japanese Feature Package (以降「JFP」と記述) がどのような日本語化機能を提供し ているかを紹介しています。このマニュアルも併せて参照してください。

#### 言語対応化と環境変数

言語対応化したソフトウェアを使用する場合、ユーザーは環境変数を設定します。 これにより、ソフトウェアは、メッセージや日付、時刻などの情報を各地域・各文 化に適合させて動作するようになります。環境変数を使用することで、ユーザーは

**11**

ソフトウェアの動作形式を制御できます。どのような環境変数が存在し、どのよう な制御ができるかについては、setlocale(3C) と environ(5) のマニュアルペー ジを参照してください。

#### 標準への準拠

さまざまな標準化機関が国際化ソフトウェア開発のための仕様・ガイドラインを提 供しています。このマニュアルで説明する実例は、基本的に X/Open で規定される CAE 仕様に準拠しています。なお、主として従来の Solaris リリースとの互換性を 保つために、実際の動作が XPG で規定された仕様に厳密には従わない可能性があり ます。XPG での仕様に厳密に準拠した動作を行うアプリケーションを作成する場合 は、standards(5) のマニュアルページに記載されている手順に従ってコンパイル とリンクを行う必要があります。各リリースに対応するXPG のバージョンについて も、standards(5) のマニュアルページを参照してください。

### 文字集合とコードセット

言語対応化を行う際に、その地域で使用される文字集合を文字コードとして表現で きるようにすることが重要です。しかし、日本をはじめとするアジア系の地域で は、使用する文字数が多いので、すべての文字の文字コードを格納して表現するた めには複数バイト必要です。Solaris 2.5 までは、Extended UNIX Code (以降 「EUC」と記述) と呼ばれるコード体系を採用して、この問題を解決しています。 EUC では最大 4 種の文字集合を取り扱うことができ、そのうちの 3 種には、複数 バイトの文字集合を割り当てることができます。

『*JFP* ユーザーズガイド』の第 2 章では、ja と ja\_JP.eucJP ロケールにおける日本語 EUC の定義と文字集合について説明しています。

#### **CSI**

国際化の基礎となる文字コード体系に EUC を採用した場合、EUC 以外の文字コー ド体系を使って言語対応化することは、原則としてできません。この問題を解消す

るため、Solaris 2.5.1 以降のバージョンでは、システムから EUC に依存する部分を 取り除き、 X/Open の仕様を基にした特定の文字コード体系に依存しない機構 (Code Set Independence。以降「CSI」と記述) を導入しました。CSI の下では、 EUC も文字コード体系の 1 つとして扱われます。

CSI の導入に伴って、Solaris 2.5.1 からは「PCK」、Solaris 7 からは UTF-8 がサポー トされるようになりました。

『*JFP* ユーザーズガイド』の第 2 章では、ja\_JP.PCK ロケール における PCK と、 ja\_JP.UTF-8 ロケールにおける UTF-8 の定義および文字集合について紹介していま す。

### 日本語化プログラミングの移植性と利便性

Solaris では、大別して 2 種類の日本語ロケール情報が提供されています。1 つは、 日本語固有の言語情報と文化情報です。これらは、国際化されたプログラムを支援 する言語対応化の 1 つであり、標準化された国際化プログラミングの枠組みを介し てアクセス可能です。この枠組みに従って処理を行う限り、アプリケーションの 高い移植性を保ちながら日本語化を行うことができます。

Solaris で提供するもう1つの日本語ロケール情報は、国際化の枠組みの中で日本語 化を補う付加的な情報です。これらを利用すると、日本語に固有の文字分類や文字 対応などの処理が簡単に行える反面、同様の情報を持たない Solaris 以外の環境で は、アプリケーションを実行できなくなる可能性があります。こうした付加的な情 報を利用するインタフェースについては、第 3 章で紹介しています。

<sup>第</sup> **2** <sup>章</sup>

### 国際化 **API** での日本語処理

この章では、XPG で仕様が決定された国際化文字列処理プログラミングインタ フェースを紹介し、日本語文字列を処理する方法を説明します。

#### 概説

「Solaris 日本語環境」とは、Solaris に JFP と呼ばれる日本語に固有の情報を付加し たものです。この環境では、基になる Solaris が XPG に適合しているため、XPG で 規定されているすべてのインタフェースを利用できます。XPG には、国際化プログ ラミングに必要な API が豊富に用意されており、Solaris でもこれらの API を最大 限に活用して日本語処理を行うアプリケーションを開発することができます。

アプリケーションプログラマは、適切なロケール設定の下でこれらの API を介して 文字列を処理し、アプリケーションを開発することができます。このとき、プログ ラム中に直接日本語文字列を埋め込まない限り、日本語ロケール間の違いを意識す る必要はありません。この章では、XPG に規定されている文字列操作の主な API を、複数バイト表現とワイド文字表現向けにそれぞれ表形式でまとめ、実際にこれ らを使用したプログラム例を紹介します。

各 API の仕様の詳細については、該当するマニュアルページを参照してください。

**15**

### 複数バイト表現での文字列処理

表 2–1 に、複数バイト表現の文字列操作に使用する主な国際化 API を紹介します。 API は、これ以外にも用意されています。詳しくはマニュアルページ (Intro(3) な ど) を参照してください。

表 **2–1** 主な複数バイト文字列操作 API

| インタフェース名         | 作用                                          |
|------------------|---------------------------------------------|
| strcat(s1,s2)    | s2 を s1 に追加する。追加後の s1 が返る                   |
| strncat(s1,s2,n) | s2 のうち最大 n バイトを s1 に追加する。追加後の s1 が<br>返る    |
| strcmp(s1,s2)    | s1 と s2 の大小関係を調べる (順序情報に基づかない)              |
| strncmp(s1,s2,n) | s1 と s2 の最大 n バイトの大小関係を調べる (順序情報に<br>基づかない) |
| strcoll(s1,s2)   | 順序情報に基づき s1 と s2 の大小関係を調べる                  |
| strcpy(s1,s2)    | s2 を s1 にコピーする。コピー後の s1 が返る                 |
| strong(s1,s2,n)  | s2 の最大 n バイトを s1 にコピーする。コピー後の s1 が<br>返る    |
| strlen(s)        | s の長さをバイト数で返す                               |
| strxfm(s1,s2,n)  | 大小関係を調べるための文字列の変形                           |

注 **-** このほか、文字列に含まれる文字を検出する strchr() と strrchr() があり ますが、これらの API は複数バイト文字列に対しては正しく動作しません。複数 バイト文字列に含まれる文字を検出する場合は、文字列を mbstowcs() などでワイ ド文字列に変換してから、wcschr( ) または wcsrchr() を使用してください。

#### プログラム例

ここでは、複数バイト文字列操作 API を使用したプログラム例を紹介します。複数 バイト文字列操作 API を使用する場合は、string.h ヘッダーファイルを取り込 み、処理の最初の段階で setlocale() を呼び出して、動作ロケールを適切に設定 する必要があります。

次の例では、文字列を比較しています。一般に、文字列の順序関係は文字列を構成 する各文字の順序関係で決まり、文字の順序関係はロケールごとに LC\_COLLATE カテゴリに定義されています。strcmp( ) は比較文字列をバイト単位で比較するた め、正しい順序関係を構成しない場合があります。順序情報に基づいて比較をする 場合は strcoll() を使用する必要がありますが、一般には strcmp() に比べて低 速です。strxfrm() は、本来 strcoll() で比較するべき文字列を変形させます。 変形は、変形されたあとの文字列同士を strcmp() で比較した結果が、変形する前 の文字列同士を strcoll() で比較した結果と同一になるように行われます。デー タベースを管理する場合など、多くのデータを順序関係に基づいて並べ換える場合 には、効率化が期待できます。

例 2–1 では、main() 関数から my\_strcoll() を呼び出していますが、システムが 提供する strcoll() を呼び出すように変更してもまったく同じ結果が得られます。

例 **2–1** 複数バイト文字列操作 API

sun% **cat my\_strcoll.c** /\* \* Read lines from two files, and return the \* order that is the same as they are compared \* by strcoll(). \* Comparing will stop if either file reaches EOF. \* It is assumed that each line has at most BUFSIZ - 1 \* byte length. \* \* Actual processing is done by my\_strcoll(), which \* does the followings. \* 1. Call strxfrm() to get the size of transformed string. \* 2. Dynamically allocate the memory the \* buffer. It will be big enough to contain \* the transformed string and terminating NULL. \* 3. Call strxfrm() again to get the transformed string. To verify if \* the error happens, it must clear 'errno' \* then call strxfrm(). After that, check the value of 'errno.' \* 4. Call strcmp() with the transformed strings. \* Since these strings are artificialy created, they are not allowed to display. \*/

```
#include <stdio.h>
#include <locale.h>
#include <string.h>
#include <stdlib.h>
#include <errno.h>
static int my_strcoll(const char *, const char *);
int
main(int argc, char *argv[])
{
FILE *fp1, *fp2;
char buf1[BUFSIZ], buf2[BUFSIZ];
 char *cp1, *cp2;
int retval;
 setlocale(LC_ALL, '''');
 if (argc != 3) {
 fprintf(stderr, ''\tUsage: %s file1 file2\n'', argv[0]);
  exit(-1);
 }
 fp1 = fopen((const char *)argv[1], \lq\lq\lq\lq);
 fp2 = fopen((const char *)argv[2], \langle r' \rangle;
 <code>if</code> ((fp1 == (FILE *)NULL) \vert (fp2 == (FILE *)NULL)) {
 fprintf(stderr, ''%s: Couldn't open %s \n'',
   argv[0],
   ((fp1 == (FILE *) NULL) ? argv[1] : argv[2]));
 exit(-1);
 }
 for (j; j) {
  cp1 = fgets(buf1, BUFSIZ, fp1);
  cp2 = fgets(buf2, BUFSIZ, fp2);
  if (!cp1 && !cp2) {
    exit(0);
  } else if (!cp1 || !cp2) {
     fprintf(stderr, ''%s: No more contents in %s\n'',
       argv[0], (cp1 ? argv[2] : argv[1]));
     exit(0);}
  retval = my_strcoll((const char *)buf1, (const char *)buf2);
  if (retval == 0) {
   fprintf(stdout, ''The same collation order.\n\cdot');
  } else if (retval > 0) {
   fprintf(stdout,
    ''%s is bigger than %s in terms of collation order.\n'',
   argv[1], argv[2]);
  } else {
   fprintf(stdout,
    ''%s is bigger than %s in terms of collation order.\n'',
    argv[2], argv[1]);
  }
 }
return (0);
}
static int
my_strcoll(const char *cp1, const char *cp2)
{
```

```
char *transform_1, *transform_2;
 size t xfrm_len1, xfrm_len2;
 int ret_coll;
 xfrm_len1 = strxfrm((char *)NULL, cp1, (size_t)0);
 xfrm_len2 = strxfrm((char *)NULL, cp2, (size_t)0);
 transform 1 = (\text{char }*)\text{malloc}(xfrm len1 + 1);
 transform 2 = (\text{char }*)\text{malloc}(xfrm len2 + 1);errno = 0;
strxfrm(transform_1, cp1, (xfrm_len1 + 1));
if (errno != 0) \overline{\{}perror(''my_strcoll(): Error in transforming 1st string'');
  exit(-1);
 }
 strxfrm(transform_2, cp2, (xfrm_len2 + 1));
 if (errno != 0) {
 perror(''my_strcoll(): Error in transforming 2nd string'');
 exit(-1);
 }
 ret coll = strcmp((const char *)transform 1, (const char *)transform 2);
 free(transform_1);
 free(transform 2);
 return (ret_coll);
}
sun% cat file 1
入力サンプル 1 です。
This line is identical.
短いです。
sun% cat file 2
入力サンプル 2 です。
This line is identical.
こちらの行は長くなっています。
sun% cc -o my_strcoll my_strcoll.c
sun% ./my_strcoll file1 file2
file2 is bigger than file1 in terms of collation order.
The same collation order.
file1 is bigger than file2 in terms of collation order.
./my_strcoll: No more contents in file1
```
#### ワイド文字表現での文字列処理

表 2–2 に、ワイド文字表現の文字列操作に使用する主な国際化 API を紹介します。 API は、これ以外にも用意されています。詳しくはマニュアルページ (Intro(3) など) を参照してください。

表 **2–2** 主なワイド文字列操作 API

| インタフェース名             | 作用                                             |
|----------------------|------------------------------------------------|
| wcscat(ws1,ws2)      | ws2 を ws1 に追加する。追加後の ws1 が返る                   |
| wcsncat(ws1, ws2, n) | ws2 のうち最大 n ワイド文字を ws1 に追加する。追加後の<br>ws1 が返る   |
| wcschr(ws, wc)       | ws の先頭から調べ、最初に出現する wc の位置が返る                   |
| wcsrchr(ws, wc)      | ws の先頭から調べ、最後に出現する wc の位置が返る                   |
| wcscmp(ws1,ws2)      | ws1 と ws2 の大小関係を調べる (順序情報に基づかない)               |
| wcsncmp(ws1,ws2, n)  | ws1 と ws2 の最大 n ワイド文字の大小関係を調べる (順序情報<br>に基づかない |
| wcscoll(wsl,ws2)     | 順序情報に基づき ws1 と ws2 の大小関係を調べる                   |
| wcscpy(ws1,ws2)      | ws2 を ws1 にコピーする。コピー後の ws1 が返る                 |
| wcsncpy(ws1, ws2, n) | ws2 の最大 n ワイド文字を ws1 にコピーする。コピー後の<br>ws1 が返る   |
| wcslen(ws)           | ws の長さをワイド文字数で返す                               |
| wcsxfrm(wsl,ws2,n)   | 大小関係を調べるための文字列の変形                              |
| wcwidth(wc)          | wc の表示に必要なカラム数                                 |
| wcswidth(ws, n)      | ws 中の最大 n ワイド文字の表示に必要なカラム数                     |

### プログラム例

ここでは、ワイド文字列操作 API を使用したプログラム例を 2 つ紹介します。ワイ ド文字列操作 API を使用する場合は、wchar.h ヘッダーファイルを取り込み、処 理の最初の段階で setlocale() を呼び出して、動作ロケールを適切に設定する必 要があります。

例 2–2 では、ワイド文字列を比較しています。例 2–1 で、複数バイト表現の例とし て strxfrm() と strcmp() を使って strcoll() を簡単にシミュレートしました が、ここではワイド文字表現の場合のプログラミング例を紹介します。

例 2-2 では、main() 関数から my\_wcscoll() を呼び出していますが、システムが 提供する wcscoll() を呼び出すように変更してもまったく同じ結果が得られます。

#### 例 **2–2** ワイド文字列の比較

```
sun% cat my_wcscoll.c
/*
* Read lines from two files, and return the
* order that is the same as they are compared
* by wcscoll().
* Comparing will stop if either file reaches EOF.
* It is assumed that each line has at most BUFSIZ - 1
 * wide char length.
 *
* Actual processing is done by my wcscoll(), which
* does the followings.
* 1. Call wcsxfrm() to get the size of
  transformed wide string.
* 2. Dynamically allocate the memory the
* buffer. It will be big enough to contain
* the transformed wide string and terminating (wchar_t)NULL.
* 3. Call wcsxfrm() again to get
 * the transformed wide string. To verify if
* the error happens, it must clear 'errno'
* then call wcsxfrm(). After that, check
  the value of 'errno.'
* 4. Call wcscmp() with the transformed wide strings.
* Since these strings are artificialy created,
  they are not allowed to display.
*/
#include <stdio.h>
#include <locale.h>
#include <wchar.h>
#include <stdlib.h>
#include <errno.h>
static int my wcscoll(const wchar t *, const wchar t *);
int
main(int argc, char *argv[])
{
FILE *fp1, *fp2;
wchar_t buf1[BUFSIZ], buf2[BUFSIZ];
wchar t*wcp1, *wcp2;
int retval;
setlocale(LC ALL, '''');
if (argc != 3) {
 fprintf(stderr, ''\tUsage: %s file1 file2\n'', argv[0]);
 exit(-1);}
fp1 = fopen((const char *)argv[1], \lvert \rvertr'');
```

```
fp2 = fopen((const char *)argv[2], \lceil 'r' \rceil;
 if ((fp1 == (FILE *)NULL) || (fp2 == (FILE *)NULL)) {
  fprintf(stderr, ''%s: Couldn't open %s \n'',
   argv[0],
   ((fp1 == (FILE *) NULL) ? argv[1] : argv[2]));
  exit(-1);
 for (j; j) {
 wcp1 = fgets(buf1, BUFSIZ, fp1);
  wcp2 = fgets(buf2, BUFSIZ, fp2);
  if ((wcp1 == (wchar_t)NULL) &&& (wcp2 == (wchar t)NULL)) {
   exit(0):} else if ((wcp1 == (wchar t)NULL) || (wcp2 == (wchar t)NULL)) {
   fprintf(stderr, ''%s: No more contents in %s\n'',
     argv[0], (wcp1 ? argv[2] : argv[1]));
   exit(0);}
  retval = my\_wcscoll((const wchar_t *)buf1, (const wchar_t *)buf2);
  if (retval == 0) {
   fprintf(stdout, ''The same collation order.\n \cdot \n \cdot'');
  } else if (retval > 0) {
   fprintf(stdout,
    ''%s is bigger than %s in terms of collation order.\n'',
    argv[1], argv[2]);
  } else {
   fprintf(stdout,
    ''%s is bigger than %s in terms of collation order.\n'',
    argv[2], argv[1]);
  }
 }
return (0);
}
static int
my_wcscoll(const wchar_t *wcp1, const wchar_t *wcp2)
{
xfrm_len1 = wcsxfrm((wchar_t *)NULL, wcp1, (size_t)0);
 xfrm len2 = wcsxfrm((wchar t *)NULL, wcp2, (size t)0);
transform_1 = (when_t * )malloc((xfrm\_len1 + 1) * sizeof(wchar t));transform_2 = (wchar_t *)malloc((xfrm\_len2 + 1) * sizeof(wchar_t));errno = 0;
 wcsxfrm(transform_1, wcp1, (xfrm_len1 + 1));
 if (errno != 0) {
 perror(''my_wcscoll(): Error in transforming 1st string'');
 exit(-1);
 }
 wcsxfrm(transform_2, wcp2, (xfrm_len2 + 1));
 if (errno != 0) {
 perror(''my_wcscoll(): Error in transforming 2nd string'');
  exit(-1);
 }
 ret coll =
 wcscmp((const wchar t *)transform 1, (const wchar t *)transform 2);
 free(transform 1);
 free(transform 2);
 return (ret coll);
}
```
sun% **cat file1** 入力サンプル 1 です。 This line is identical. 短いです。 sun% **cat file2** 入力サンプル 2 です。 This line is identical. こちらの行は長くなっています。 sun% **cc -o my\_wcscoll my\_wcscoll.c** sun% **./my\_wcscoll file1 file2** file2 is bigger than file1 in terms of collation order. The same collation order. file1 is bigger than file2 in terms of collation order. ./my\_wcscoll: No more contents in file1

例 2–3 は、2 つのファイルを読み込んで、2 段組にして表示する例です。表示の際 は、1 行あたり 80 カラムを最大とし、入力ファイルの行末が均等に削除されます。 複数バイト表現の途中で文字列が分断されないように調整するために、ワイド文字 列表現にして処理します。

例 **2–3** ワイド文字列の比較 (2 段組表示)

```
sun% cat my_pr.c
/*
* Read lines from two files and merge them into
* one line so that it doesn't exceed 80 columns.
 * When either file reaches EOF, empty lines will be
* shown.
 * It is assumed each line has at most BUFSIZ - 1 byte chars
 * and, ASCII space (' ') and vertical bar ('|') character have
 * one display column width.
 * Open files and read lines as wide strings by fgetws().
 * Then call my_pr().
 */
#include <stdio.h>
#include <locale.h>
#include <wchar.h>
#include <stdlib.h>
#define OUTBUFSIZ 80
#define LIMIT ((OUTBUFSIZ - 3) / 2)
#define WSPC_STR L'' ''
#define WSPC_CHR L''<br>#define WSEPARATOR L'' | ''
#define WSEPARATOR
#define WTAB L'\t'
#define TABS 8
static void my_pr(wchar_t *, const wchar_t *, const wchar t *);
static void put_spc(wchar_t *, int *);
int
main(int argc, char *argv[])
{
FILE *fp1, *fp2;
 wchar t buf1[BUFSIZ], buf2[BUFSIZ];
```

```
wchar t outbuf [(OUTBUFSIZ + 1)] = \{ 0x0 \};
 int retval;
 setlocale(LC_ALL, '''');
 if (argc != 3) {
  fprintf(stderr, ''\tUsage: %s file1 file2\n'', argv[0]);
  ext(-1);}
fp1 = fopen((const char *)argv[1], ''r'');
 fp2 = fopen((const char *)argv[2], ''r'');
 if ((fp1 == (FILE *)NULL) || (fp2 == (FILE *)NULL)) {
 fprintf(stderr, ''%s: Couldn't open %s \n'',
    argv[0],
    ((fp1 == (FILE *) NULL) ? argv[1] : argv[2]));
  exit(-1);
 }
 for (j; j) {
 if (fgetws(buf1, BUFSIZ, fp1) == (wchar t *)NULL) {
  buff1[0] = '0';}
  if (fgetws(buf2, BUFSIZ, fp2) == (wchar t *)NULL) {
  buf2[0] = '\0';
  }
  if ((buf1[0] == \iota) && (buf2[0] == \iota)) {
   return(0);
  }
 my_pr(\text{outbuf}, \text{ (const when }t \star) \text{buf1}, \text{ (const when }t \star) \text{buf2});fprintf(stdout, ''%S\n'', outbuf);
 outbuf [0] = '0';}
return(0);
}
static void
put spc(wchar t *outbufp, int *total)
{
 wcsncat(outbufp, WSPC_STR, 1);
 *total += wcwidth(WSPC CHR);
}
static void
my_pr(wchar_t *outbufp, const wchar_t *wcp1, const wchar_t *wcp2)
{
 int collen;
int subtotal1, subtotal2;
for (subtotal1 = 0;
  (collen = wcwidth(*wcp1)) \le (LIMIT - subtotal1); wcp1++)if (collen == -1) {
  if (*wcp1 == WTAB) {
    while ((subtotal1 < LIMIT) &&
     \frac{1}{\sinh(\sin(\cos(\theta)))} : \frac{1}{\sinh(\cos(\theta)))} : = 1) {
     put spc(outbufp, &subtotal1);
    }
   } else {
    continue;
   }
  \} else if (collen == 0) {
```

```
break;
 } else {
  wcsncat(outbufp, wcp1, 1);
  subtotal1 += collen;
  }
 }
 while (subtotal1 < LIMIT) {
 put_spc(outbufp, &subtotal1);
 }
 wcscat (outbufp, WSEPARATOR);
 subtotal1 += wcswidth(WSEPARATOR, wcslen(WSEPARATOR));
 for (subtotal2 = 0;(collen = wcwidth(*wcp2)) \le (LIMIT - subtotal2); wcp2++)if (collen == -1) {
  if (*wcp2 == WTB) {
   while ((subtotal2 < LIMIT) &&
    (subtotal2 % TABLE) != 1) {
    put_spc(outbufp, &subtotal2);
   }
  } else {
   continue;
  }
  \} else if (collen == 0) {
  outbufp[(subtotal1 + subtotal2)] = (wchar_t)NULL;
  break;
  } else {
  wcsncat(outbufp, wcp2, 1);
  subtotal2 += collen;
  }
 }
return;
}
sun% cat file
01234567890123456789012345678901234567890123456789012345678901234567890123456789
0123456789012345678901234567890123456789
アイウエオカキクケコアイウエオカキクケコアイウエオカキクケコアイウエオカキクケコ
アイウエオカキクケコアイウエオカキクケコアイウエオカキクケコアイウエオカキクケコ
010ア010ア010ア010ア010ア010ア010ア010ア010ア010ア010ア010ア010
ア010ア010ア010ア
sun% cat file1
入力サンプル 1 です。
This line is identical.
短いです。
sun% cc -o my_pr my_pr.c
sun% ./my_pr file file1
01234567890123456789012345678901234567 | 入力サンプル 1 です。
0 1 2 3 4 5 6 7 8 9 0 1 2 3 4 5 6 7 8 | This line is identical.
アイウエオカキクケコアイウエオカキクケコアイウエオカキクケコアイウエオカキク | 短いです。
010ア010ア010ア010ア010ア010ア010ア01 |
```
<sup>第</sup> **3** <sup>章</sup>

### 日本語ロケールと文字分類

この章では、XPG で仕様が決定された国際化文字対応・分類プログラミングインタ フェースと、Solaris で仕様が追加された日本語ロケール用文字対応・分類インタ フェースを紹介し、日本語文字の分類について説明します。

#### 概説

XPG は、各ロケールの LC\_CTYPE カテゴリに対して一定の文字クラスを定義 し、アプリケーションプログラマが各文字を処理する際の分類 (大文字アルファベッ トかどうかなど) を支援します。XPG では、大文字・小文字の対応を定義する仕組 みも LC\_CTYPE の中で定義しているため、toupper() や tolower() などの API を介して簡単に大文字・小文字の変換ができます。

このような XPG が規定する文字クラス分類・文字対応 API には、それぞれバイト 単位処理・ワイド文字表現単位処理の両方が用意されています。

Solaris では、日本語テキストで使用する文字 (漢字など) を同様の API で処理でき るように、日本語ロケール専用の文字分類クラスと文字対応を追加しています。こ れらの文字対応と文字分類の処理は、各文字をワイド文字表現に変換して API を呼 び出します。Solaris の JFP で提供された日本語ロケールの定義については『*JFP* ユーザーズガイド』の第 2 章を参照してください。

**27**

## 日本語文字対応

文字対応の操作に使用する API のうち、日本語ロケールの文字集合の処理に有効な API を表 3–1、表 3–2 に示します。API は、これ以外にも用意されています。詳し くはマニュアルページ (towctrans(3C)、wctrans(3C)、wctrans\_ja(3C) など) を参照してください。

表 **3–1** 文字対応 API その 1

| XPG で規定されるインタ<br>フェース名            | 作用                                                                   |
|-----------------------------------|----------------------------------------------------------------------|
| towupper (wc)                     | ワイド文字 wc に対応する大文字ワイド文字表現を返す。なけ<br>れば wc をそのまま返す                      |
| towlower (wc)                     | ワイド文字 wc に対応する小文字ワイド文字表現を返す。なけ<br>れば wc をそのまま返す                      |
| towctrans (wc,<br>wctrans("タグ名")) | タグ名に基づいてワイド文字 wc に対応したワイド文字表現を<br>返す。なければ wc をそのまま返す                 |
| wctrans ("タグ名")                   | towctrans () で使うタグ名に対応する値を返す。以下のタグ<br>名を使用できる<br>"tolower" "toupper" |

表 **3–2** 文字分類 API その 2

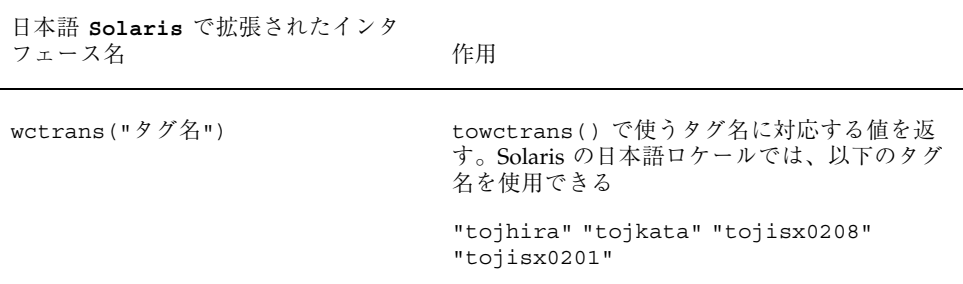

#### プログラム例

ここでは、日本語文字対応の API を使用したプログラム例を 2 つ紹介します。日本 語文字対応 API を使用する場合は、wchar.h、wctype.h ヘッダーファイルを取り 込み、処理の最初の段階で setlocale() を呼び出して、動作ロケールを適切に設 定する必要があります。

例 3–1 では、入力ファイル中に存在する JIS X 0201 かな文字 (半角カナ) を JIS X 0208 かな文字に変換するフィルタを紹介します。既存のアプリケーション・ネッ トワークの中には、規約上、または実装上の制限により JIS X 0201 かな文字を使用 したデータ通信ができないものがあります。そのような環境に対しては、通信に先 立って、JIS X 0201 かな文字を JIS X 0208 かな文字に変換するなど、入力ファイル の加工が必要です。この例では、入力ファイルを 1 行ずつワイド文字列として読み 込み、各ワイド文字を towctrans() で変換しています。

例 **3–1** 日本語文字対応 API

```
sun% cat my_kanato208.c
```

```
/*
* Read lines from a file and convert JIS X 0201 kana
* characters to the correspondent ones in JIS X 0208
 * set. This will stop processing if the input file
* reaches EOF. It is assumed that each line has
* at most BUFSIZ -1 wide char length.
 *
* Actual processing is done by my_kanato208(), which
 * does the followings.
       1. Get the length of wide string.
       2. Convert each wide char from the top
               of the string by applying towctrans().
               (The return value of towctrans() will be
               the same if there's no correspondent char.)
       3. Write the correspondent wide char to
               original string.
 */
#include <stdio.h>
#include <locale.h>
#include <wchar.h>
#include <wctype.h>
static void my kanato208(wchar t *);
int
main(int argc, char *argv[])
{
       wchar t buf [BUFSIZ];
       setlocale(LC_ALL, "");
       while (fgetws(buf, BUFSIZ, stdin) != (wchar_t *)NULL) {
                my_kanato208(buf);
                fprintf(stdout, "%S",buf);
```
日本語ロケールと文字分類 **29**

```
}
      return (0);
}
static void
my_kanato208(wchar_t *wcp)
{
      size t wstr len;
      wint_t retval;
      int index;
      wstr len = wcslen(wcp);
      for \bar{l} index = 0; index < wstr len; index++) {
            retval = towctrans((with t)wcp[index],wctrans("tojisx0208"));
            wcp[index] = retval;
      }
}
sun% cat file3
新しいシステム*は現在のネットワーク環境を変えることなく
インターネット*とのシームレス*な接続を可能にします。また
セキュリティ*の問題も新しい認証テクノロジー*を用いることで
アドミニストレータ*の負担を減らしています。
sun% cc -o my_kanato208 my_kanato208.c
sun% cat file3 | ./my_kanato208
新しいシステムは現在のネットワーク環境を変えることなく
インターネットとのシームレスな接続を可能にします。また
セキュリティの問題も新しい認証テクノロジーを用いることで
アドミニストレータの負担を減らしています。
```
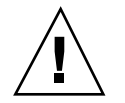

注意 **-** \* の部分のカタカナは、半角カタカナになります。

例 3–2 は wcstol() の拡張例です。現在の Solaris が提供する日本語ロケールで は、JIS X 0208 文字集合で表された数値文字列に対して、直接 wcstol() を呼び出 すことができません。そこで、数値文字列をワイド文字列データとして読み込 み、towctrans() で対応する JIS X 0201 文字に変換し、wcstol() を呼び出し ています。

```
例 3–2 wcstol()の拡張
sun% cat my_wcstol.c
/*
* Read lines from a file and convert tokenized
* wide char string to long integer.
 * Conversion will stop if the input file reaches
* EOF, and output the sum of input integers.
* It is assumed that each line has at most
* BUFSIZ - 1 wide char length.
 *
* Actual conversion is done by my_wcstol(), which
 * does the followings.
       1. Get the length of wide char string.
```

```
* 2. Convert each wide char from the top
* of the string by applying towctrans().
* The correspondent JIS X 0201 wide char value
* will be gotten for each JIS X 0208 digit chars
              in the string.
* (The return value of towctrans() will be
* the same if there's no correspondent char.)<br>* 3 Write the correspondent wide char to
      3. Write the correspondent wide char to
* original string.<br>* 4. Call westol() wi
      4. Call wcstol() with the converted wide string.
*/
#include <stdio.h>
#include <locale.h>
#include <wchar.h>
#include <wtype.h>
#include <errno.h>
#define WRET L'\n'
static long my wcstol(wchar t *, wchar t **, int);
int
main(int argc, char *argv[])
{
      wchar_t buf[BUFSIZ];
      wchar_t *headp, *nextp;
      long retval, total;
      setlocale(LC_ALL, "");
      total = retval = 0;while (fgetws(buf, BUFSIZ, stdin) != (wchar_t *)NULL) {
              headp = buf;
              while (headp != (wchar t *)NULL) {
                      error = 0;retval = my_wcstol(headp, 0);
                      if (errno != 0) {
                              if (nextr[0] == WRET) {
                                      break;
                              } else {
                                      perror("my_wcstol()");
                                      exit (-1);
                              }
                       }
                       fprintf(stdout, "retval = [\frac{d}{n}, \text{retval};
                       total += retval;
                      headp = nextp;
               }
       }
      fprintf(stdout, "Total = %ld.\n", total);
      return (0);
}
static long
my_wcstol(wchar_t *wcp, wchar_t **endp, int base)
{
      size t wstr len;
      wint t retval;
      int index;
      long ret val;
      wstr len = wcslen(wcp);
      for (index = 0; index < wstr len; index++) {
              retval = towctrans((wint t)wcp[index], wctrans("tojisx0201"));
```
日本語ロケールと文字分類 **31**

```
wcp[index] = (wchar_t)retval;
        } ret val = wcstol((const wchar t *)wcp, endp, base);
        return (ret_val);
}
sun% cat file4
                                            \begin{array}{c} 12 \\ 3 \ 4 \ 5 \ 3 \ 4 \ 5 \end{array}343 34534<br>3 4 5 3 4 5<br>3 9 8 5 7 3 9 8
                                                    5834589
sun% cc -o my_wcstol my_wcstol.c
sun% ./my_wcstol < file4
retval = [343]retval = [34534]
retval = [12]retval = [345345]
retval = [345345]
retval = [39857]
retval = [398]
retval = [5834589]
Total = 6600423.
```
### 日本語文字分類

文字分類の操作のための API のうち、日本語ロケールの文字集合の処理に有効な API を表 3–3、表 3–4 に示します。API は、これ以外にも用意されています。詳し くはマニュアルページ (iswalpha(3C)、wctype(3C)、wctype\_ja(3C)) などを 参照してください。

表 **3–3** 文字分類 API その 1

| XPG で規定されるインタフェース名  | 作用                                                                   |
|---------------------|----------------------------------------------------------------------|
| iswctype (wc, type) | wc が type クラスに属するかどうか調べる                                             |
| wctype("タイプ名")      | iswctype()の第2引数を、タイプ名から作成<br>する。 XPG で標準文字クラスとして規定され<br>ているものは以下のとおり |
|                     | "alnum" "alpha" "cntrl" "digit"<br>"qraph" "lower"                   |
|                     | "print" "punct" "space" "upper"                                      |
|                     | "xdigit" "blank"                                                     |

表 **3–4** 文字分類 API その 2

| 日本語 Solaris で拡張されたインタ<br>フェース名 | 作用                                                                                                    |
|--------------------------------|----------------------------------------------------------------------------------------------------|
| wctype("タイプ")                  | iswctype()の第2引数を、タイプ名から作成<br>する。Solaris で日本語ロケール向けに拡張され<br>た文字クラスは以下のとおり                               |
|                                | "jkanji" "jkata" "jhira" "jdigit"<br>"jparen" "jline" "jisx0201r"<br>"jisx0208" "jisx0212" "udc" "vdc" |
|                                | "jalpha" "jspecial" "jgreek"<br>"jrussian" "junit" "jsci""jgen"<br>"jpunct"                            |

#### プログラム例

ここでは、日本語文字分類 API を使用したプログラム例を紹介します。この場合も 前述の文字対応 API の場合と同様に、wchar.h ヘッダーファイルを取り込み、処 理の最初の段階で setlocale() を呼び出して、動作ロケールを適切に設定する必 要があります。

例 3–3 では、入力ファイルをワイド文字列として読み込んで入力中の JIS X 0208 ひ らがなとカタカナを交換し、JIS X 0208 数字文字を ASCII に変換して出力します。

#### 例 **3–3** 文字分類 API

#### sun% **cat my\_charconv.c** /\* \* Read lines from a file and convert JIS X 0208 hiragana \* characters to JIS X 0208 katakana characters, and \* vice versa. In addition, JIS X 0208 digit characters \* are converted to the correspondent ones in JIS X 0201 \* characters. \* Conversion will stop if the input file reaches EOF. \* It is assumed that each line has at most BUFSIZ - 1 \* wide char length. \* \* Actual conversion is done by my\_charconv(), which does

日本語ロケールと文字分類 **33**

```
* the followings.
 * 1. Get the length of the wide string.
* 2. Convert each wide char from the top
* of the string by applying towctrans().
 * (The return value of towctrans() will be
* the same if there's no correspondent char.)
* 3. Write the correspondent wide char to
 * original string and output it.
*/
#include <stdio.h>
#include <locale.h>
#include <wchar.h>
#include <wctype.h>
#include <jctype.h>
#include <errno.h>
#define WRET L'\n'
static int my charconv(wchar t *);
int
main(int argc, char *argv[])
{
wchar_t buf[BUFSIZ];
wchar_t *headp, *nextp;
long retval, total;
setlocale(LC_ALL, '''');
total = retval = 0;while (fgetws(buf, BUFSIZ, stdin) != (wchar t *)NULL) {
 retval = my_{charconv}(buf);if (retval == -1) {
  perror(''my_charconv()'');
  exit(-1);
  }
  fprintf(stdout, ''%S'', buf);
}
return (0);
}
static int
my_charconv(wchar_t *wcp)
{
size_t wstr_len;
wint t retval;
int index;
long ret_val;
wstr_len = wcslen(wcp);
for \bar{l} index = 0; index < wstr len; index++) {
 errno = 0;
 if (iswctype((wint_t)wcp[index], wctype(''jhira'')))
  retval = towctrans((wint_t)wcp[index], wctrans(''tojkata''));
 else if (iswctype((wint t)wcp[index], wctype(''jkata'')))
  retval = towctrans((wint t)wcp[index], wctrans(''tojhira''));
 else if (iswctype((wint_t)wcp[index], wctype(''jdigit'')))
  retval = towctrans((wint t)wcp[index], wctrans(''tojisx0201''));
```

```
else
  retval = wcp[index];
 if (errno != 0)
  return (-1);
 wcp[index] = (wchar_t)retval;
 }
return (0);
}
sun% cat file5
ひらがなはかたかなに置換されます。
カタカナハヒラガナニ置換サレマス。
漢字、記号、全角alphabetや
JIS X 0201 カナナドハ* 置換 サレマセン*。
sun% cc -o my_charconv my_charconv.c
sun% ./my_charconv < file5
ヒラガナハカタカナニ置換サレマス。
かたかなはひらがなに置換されます。
漢字、記号、全角alphabetヤ
JIS X 0201 カナナドハ* 置換 サレマセン*。
```
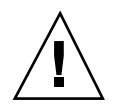

注意 **-** \* の部分のカタカナは、半角カタカナになります。

日本語ロケールと文字分類 **35**
<sup>第</sup> **4** <sup>章</sup>

## 日本語文字コード変換

この章では、文字列の複数バイト表現とワイド文字表現の相互変換用インタフェー スと、iconv() 汎用コード変換インタフェースを紹介し、その利用方法を説明しま す。

### 概説

Solaris では、テキストデータを複数バイト表現 (ファイルコードとも呼ぶ) の形で ファイルに格納します。一方、アプリケーションの内部でテキストデータを取り 扱う際は、第 2 章、第 3 章で紹介したように、ワイド文字表現 (プロセスコードと も呼ぶ) の形で行うと便利な場合があります。したがって、日本語データを扱うアプ リケーションでは、複数バイト表現とワイド文字表現の相互変換を行う場面がしば しば生じます。XPG はこの用途の API を用意しており、アプリケーションでのさま ざまな相互変換を支援します。

また、日本語テキストで使用される文字集合は同じでもエンコーディングが異なる ために、アプリケーションがテキストデータとして正しく取り扱えない場合があり ます。アプリケーションが自らの責任でエンコーディングの変換を行うように開発 することもできますが、その場合、変換可能なすべてのエンコーディングに関する 情報がアプリケーションに含まれていなくてはなりません。また、新しいエンコー ディングをサポートする場合には、アプリケーションの再コンパイルが必要になり ます。

このような事態を避けるためには、コード変換に関するルール、または変換サービ スそのものをアプリケーション本体から切り離し、変換前のエンコーディングと変

**37**

換後のエンコーディングを指定して、動的に変換サービスを呼び出します。XPG は この用途の API を用意しており、汎用のコード変換を支援します。

# 複数バイト・ワイド文字の相互変換

表 4–1 に、主な複数バイト・ワイド文字の相互変換のための API を紹介します。こ のほか、printf(3C)、scanf(3C) などのマニュアルページも参照してください。

表 **4–1** 複数バイト・ワイド文字相互変換 API

| インタフェース名               | 作用                                                                    |
|------------------------|-----------------------------------------------------------------------|
| mbtowc(pwc,s,n)        | s の先頭から最大 n バイト調べ、複数バイト 1 文字分<br>をワイド文字表現にして pwc へ格納                  |
| mbstowcs(pwcs,s,n)     | sの先頭から複数バイト文字列をワイド文字列に変換する。<br>最大 n ワイド文字変換したら終了                      |
| wctomb(s, wc)          | ワイド文字 wc を複数バイト表現に変換し s へ格納                                           |
| wcstombs(s, pwcs, n)   | pwcs からワイド文字列を複数バイト表現に変換しながら s<br>に格納。変換した複数バイトの合計が最大 n バイトになれ<br>ば終了 |
| mblen(s, n)            | s の先頭から最大 n バイト調べ複数バイト 1 文字分を構成<br>するバイト数を返す                          |
| fgetwc (stream)        | 入力ストリームから1複数バイト分を読み込みワイド文字<br>表現で返す                                   |
| ungetwc (wc, stream)   | ワイド文字 wc を stream ヘプッシュバックする                                          |
| fgetws (ws, n, stream) | 入力ストリーム stream から複数バイト文字列を読み込<br>み、最大 n-1 ワイド文字分を ws に格納する            |
| fputwc(wc, stream)     | 出力ストリーム stream ヘワイド文字 wc を出力                                          |
| fputws (ws, stream)    | 出力ストリーム stream ヘワイド文字列 ws を出力                                         |

## プログラム例

例 4–1 は、あるファイルに対して複数バイト・ワイド文字の相互変換 API を適用す るプログラム例です。これらの API を使用する場合は、適切なヘッダーファイルを 取り込む必要があります。たとえば

mbtowc()、mbstowcs()、wctomb()、wcstombs()、mblen() を使用する場合 は stdlib.h を取り込み、ungetwc()、fgetws()、fputwc()、fputws() を使 用する場合は wchar.h を取り込みます。さらに、処理の最初の段階で setlocale() を呼び出し、動作ロケールを適切に設定する必要があります。

例 **4–1** 複数バイト・ワイド文字の相互変換

```
sun% cat my_mbwc.c
```

```
/*
 * Read lines from stdin and
 * count the number of chars
 * that belong to specific category.
 * Counting will stop if input reaches
 * EOF. It is assumed that each line
 * has at most BUFSIZ - 1 byte length.
 *
* To categorize each chars, iswctype()
 * is used. Therefore, it is necessary
 * to convert the input multibyte buffer
* to the wide char buffer. mbstowcs()
* is called for that purpose.
 */
#include <stdio.h>
#include <locale.h>
#include <stdlib.h>
#include <wchar.h>
static char mbbuf [BUFSIZ];
static wchar t wcbuf [BUFSIZ];
int
main(int argc, char *argv[])
{
        size t retval:
        int i, alpha char, ideo char, kana char, other char;
        setlocale(LC_ALL, "");
        alpha char = ideo char = kana char = other char = 0;
        while(fgets(mbbuf, BUFSIZ, stdin) != NULL)\begin{bmatrix} \end{bmatrix}retval = mbstowcs(wcbuf, mbbuf, BUFSIZ);
                if (retval == (size t) -1) {
                         fprintf(stderr, "Invalid char is found during mbstowcs()\n");
                         exit(-1);}
                retval = wcslen((const wchar_t *)wcbuf);
                 for (i = 0; i <i>retval</i>; i++) {
                         if (iswctype(wcbuf[i], wctype("jisx0201r"))) {
 kana_char++;
```
日本語文字コード変換 **39**

```
} else if (iswctype(wcbuf[i], wctype("jkanji"))) {
ideo_char++;
                      } else if (iswctype(wcbuf[i], wctype("alpha"))) {
                             alpha_char++;
                      } else {
                             other_char++;
                      }
              }
       }
       fprintf(stdout, "The input consist of\ln");
       fprintf(stdout, "%d Alphabetical chars,\n", alpha char);
       fprintf(stdout, "%d JIS X 0208/0212 Kanji chars, \overline{n}", ideo_char);
       fprintf(stdout, "%d JIS X 0201 Kana chars and\n", kana_char);
       fprintf(stdout, "%d other chars.\n", other_char);
       return(0);
}
sun% cc -o my_mbwc my_mbwc.c
sun% cat file6
/* Here's the content of file3 */
新しいシステム*は現在のネットワーク*環境を変えることなく
インターネット*とのシームレス*な接続を可能にします。また
セキュリティ*の問題も新しい認証テクノロジー*を用いることで
アドミニストレータ*の負担を減らしています。
/* Here's the content of file5 */
ひらがなはかたかなに置換されます。
カタカナハヒラガナニ置換サレマス。
漢字、記号、全角alphabetや
JIS X 0201 カナナドハ* 置換 サレマセン*。
sun% ./my_mbwc < file6
The input consist of
54 Alphabetical chars,
31 JIS X 0208/0212 Kanji chars,
56 JIS X 0201 Kana chars and
117 other chars.
```
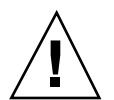

注意 **-** \* の部分のカタカナは、半角カタカナになります。

### 汎用コード変換

汎用コード変換の API は、表 4–2 のとおりです。変換前エンコーディングと変換 後エンコーディングを指定する名称と指定の意味については、 iconv\_ja(5) のマ ニュアルページと、『*JFP* ユーザーズガイド』の第 6 章を参照してください。

表 **4–2** 汎用コード変換 API

| インタフェース名     | 作用                         |
|--------------|----------------------------|
| iconv open() | 変換元コードと変換先コードから変換に必要な情報を得る |
| icony()      | 得られた情報をもとに実際の変換を行う         |
| iconv open() | 変換に必要だった情報を解放する            |

## プログラム例

例 4–2 では、iconv() インタフェースを使用して iconv(1) コマンドのサブセッ トに相当するフィルタを作成します。これらの API を使用する場合 は、iconv.h ヘッダーファイルを取り込む必要があります。一般的な国際化 API と異なり、iconv() では、変換前と変換後の文字集合とエンコーディングに関する 情報を変換記述子を通して取得します。したがって、次のプログラム例でも setlocale() は呼び出されていません。

```
例 4–2 汎用コード変換
```
sun% **cat my\_iconv.c**

```
/*
* Read lines from a stdin and convert the encoding.
* It is assumed that each line has at most BUFSIZ - 1
* byte length.
* Both of source and destination encodings are passed
* from the command line.
* Note:
                Calling iconv() itself doesn't need to call
                setlocale() in advance.
*/
#include <stdio.h>
#include <stdlib.h>
#include <errno.h>
#include <sys/types.h>
#include <unistd.h>
#include <iconv.h>
int
main(int argc, char *argv[])
{
        iconv_t icv_hook;
        char in buf[BUFSIZ];
        char out_buf[BUFSIZ];
```
日本語文字コード変換 **41**

```
char *inp;
char *outp;
char *from_code;
char *to_code;
extern char *optarg;
extern int optind;
size t ret val;
size t in buf left;
size_t out_buf_left;
int \overline{i};
if (argc != 5) {
        fprintf(stderr, "usage: s - f - t \n\infty[0];exit(-1);
}
while ((i = getopt(argc, argv, "f:t:")) := EOF)switch (i) {
        case 'f':
                from_code = optarg;
                break;
        case 't':
                 to code = optarg;break;
        default:
                 fprintf(stderr, "usage: %s -f -t \n", argv[0]);
                 exit(-1);
        }
icv_hook = iconv_open(to_code, from_code);
if \text{icv}\text{-hook} == \text{iconv}\text{-}\text{-1} {
        perror("iconv_open()");
        exit(-1);
}
i = 0;while(fgets(in_buf, BUFSIZ, stdin) != NULL){
        if (!in buf[0]) \{perror("fgets()");
                exit(-1);
        }
        i++;
        memset(out buf, 0, BUFSIZ);
        in\_buf\_left = strlen(in\_buf);out buf left = BUFSIZ;
        inp = in buf;
        outp = out_buf;errno = 0;
        ret_val = iconv(icv_hook,
                         (const char **)inp, in_buf_left, outp, out_buf_left);
        if (ret_val == (size_t)-1) {
                if (errno == EILSEQ)
                         perror("EILSEQ");
                 else if (errno == E2BIG)
                        perror("E2BIG");
                 else if (errno == EINVAL)
                         perror("EINVAL");
                 fprintf(stderr, "Line number is %d\n", i);
                 exit(-1);
         }
        write(STDOUT FILENO, out buf, (BUFSIZ - out buf left));
```
} iconv\_close(icv\_hook);  $return(0);$ } sun% **cat file3** 新しいシステム\*は現在のネットワーク\*環境を変えることなく インターネット\*とのシームレス\*な接続を可能にします。また セキュリティ\*の問題も新しい認証テクノロジー\*を用いることで アドミニストレータ\*の負担を減らしています。 sun% **cc -o my\_iconv my\_iconv.c** sun% **cat file3 | ./my\_iconv -f eucJP -t PCK | ./my\_iconv -f PCK -t eucJP** 新しいシステム\*は現在のネットワーク\*環境を変えることなく インターネット\*とのシームレス\*な接続を可能にします。また セキュリティ\*の問題も新しい認証テクノロジー\*を用いることで アドミニストレータ\*の負担を減らしています。

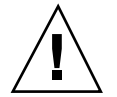

注意 **-** \* の部分のカタカナは、半角カタカナになります。

日本語文字コード変換 **43**

<sup>第</sup> **5** <sup>章</sup>

## メッセージ処理

この章では、メッセージ処理のためのインタフェースを紹介し、国際化・日本語化 されたアプリケーションでの日本語のメッセージを取り扱い、表示させる方法を説 明します。

#### 概説

アプリケーションプログラムは、その使用目的や動作の形態によって、一般ユー ザーに対してさまざまな局面でテキストメッセージを利用したフィードバックを 行います。エラーメッセージや入力を促すプロンプト文字列、GUI を用いたアプ リケーションのボタンラベルや階層化メニューなどがこれに相当します。

このようなアプリケーションを開発する場合、開発者はメッセージとして日本語テ キストを使用できますが、ソースコード中に直接日本語テキストを挿入するような プログラミングはお勧めできません。挿入されたテキストは特定のロケール環境に 依存したエンコーディングで表現されるため、結果としてアプリケーション全体が ロケールに依存することになります。また、メッセージだけを変更する場合に も、アプリケーション全体を再コンパイルしなくてはなりません。

代わりに、メッセージをソースコード本体から切り離し、メッセージファイルとし て提供して、アプリケーションが実行時に動作ロケールに応じて動的にメッセージ ファイルを参照できるような仕組み (以下「メッセージ処理」と記述) を利用できま す。これにより、アプリケーションを一度コンパイルすると、メッセージを表示し たいロケールの翻訳メッセージファイルを用意するだけで、アプリケーション中の テキストを容易に翻訳できます。

**45**

Solaris では、メッセージ処理の API が 2 種類提供されています。1 つは米国 Sun Microsystems, Inc. 独自のインタフェースである gettext() を使用する方式で、 もう 1 つは X/Open で規定された catgets() を使用する方式です。これらの間に 互換性はありません。アプリケーションの移植性が問題になる場合には、X/Open で規定されている方式でメッセージ処理を行うことをお勧めします。

アプリケーションのメッセージ処理を行う基本的な手順を以下に概説し、その手順 に従って X/Open 方式でのメッセージ処理 API について説明します。

#### アプリケーションのメッセージ処理手順

- **1.** 翻訳したいメッセージに印を付け、そのメッセージが属する集合 **(**セットまたは テキストドメイン**)** を指定します。 これは、複数のアプリケーションで同じメッセージが存在する可能性があるため です。
- **2.** 翻訳したいメッセージをソースコードから抽出し、オリジナルメッセージだけの ファイルを作ります。
- **3.** 46ページの手順 2 で作成したファイルに翻訳したメッセージを追加し、アプ リケーションが参照できる形式に変換します。
- **4.** 変換したファイルを一定の場所に置き、アプリケーションがパス名とファイル名 から翻訳メッセージのあるファイルを特定し、参照できるようにプログラムを変 更します。

### **X/Open** 方式

X/Open 方式では、翻訳メッセージは「メッセージカタログ」と呼ばれるファイル に格納されます。メッセージカタログファイルは 1 つ以上のセットに分かれ、それ ぞれのセットの中には 1 つ以上の翻訳メッセージがメッセージ ID と共に存在しま す。アプリケーションは、オリジナルのメッセージに対して、メッセージカタログ ファイル、セット ID、メッセージ ID を指定して翻訳メッセージを使用します。

メッセージ処理の手順は次のとおりです。

**1.** 翻訳したいメッセージに印を付け、そのメッセージが属する集合を指定します。 印をつける操作は、メッセージ文字列を catgets(3C) インタフェースで囲むこ とで行います。その際に、翻訳メッセージを格納するカタログファイル、セット

ID、インデックス ID をあらかじめ決めておきます。catgets() では、「メッ セージカタログ記述子」を介してカタログファイルを利用するた め、catopen(3C) インタフェースで取得しておきます。

nl catd hook; hook= catopen(''catalog'', 0) fprintf(stdout, catgets(hook, SET\_1, ID\_1, ''Defaults:''));

**2.** 翻訳したいメッセージをソースコードから抽出し、オリジナルメッセージだけの ファイルを作ります。

メッセージカタログファイルの中身を作成します。各メッセージはメッセージ ID を持ち、セット ID と共に管理されます。アプリケーションからは、これらの ID だけで利用されるので、オリジナルメッセージと別の ID にならないように注 意が必要です。

sun% **cat my\_message.orig** \$set 1 my\_message set \$ 1 Here's the 1st message.\n \$ 2 Here's the 2nd message from %s.\n

**3.** 47ページの手順 2 で作成したファイルに翻訳したメッセージを追加し、アプ リケーションが参照できる形式に変換します。

カタログファイルの変換は gencat コマンドを使用します。gencat コマンドが 処理できるファイル形式については gencat(1) のマニュアルページを参照して ください。

sun% **cp my\_message.orig my\_message.ja** sun% **vi my\_message.ja** sun% **cat my\_message.ja** \$set 1 my\_message set \$ 1 Here's the 1st message.\n 1 これは第 1 のメッセージです。\n \$ 2 Here's the 2nd message from %s.\n 2 これは %s からの第 2 のメッセージです。\n sun% **gencat my\_catalogue.cat my\_message.ja**

**4.** 変換したファイルを一定の場所に置き、アプリケーションがパス名とファイル名 から翻訳メッセージのあるファイルを特定し、参照できるようにプログラムを変 更します。

メッセージ処理 **47**

ここで、カタログファイルを利用するには、catopen() でメッセージカタログ 記述子を取得する必要があります。不要になった記述子は catopen() インタ フェースを介して解放できます。

catopen() でカタログファイルを利用するには、カタログファイル名を絶対パ ス名で指定する方法と、NLSPATH 環境変数とデフォルトパスを利用した相対パ ス名で指定する方法があります。詳細は catopen(3C)のマニュアルページを参 照してください。

なお、これらの API を使用する場合は、nl\_types.h ヘッダーファイルを取り 込み、処理の最初の段階で setlocale を呼び出し、動作ロケールを適切に設定 する必要があります。

```
sun% cat my_message.c
#include <stdio.h>
#include <locale.h>
#include <nl_types.h>
#include <errno.h>
#define MY_CATALOGUE ''my_catalogue.cat''
#define SAMPLE SET 1
#define SAMPLE_MES_IND 1
int
main(int argc, char *argv[])
{
 int retval;
 nl catd hook;
 setlocale(LC_ALL, '''');
 hook = catopen(MY_CATALOGUE, 0);
 if (hook == (nl_catal) - 1) {
 perror(''catopen()'');
 exit(-1);
 }
 fprintf(stdout, catgets(hook, SAMPLE_SET, SAMPLE_MES_IND,
   ''Here's the 1st message.\n''));
 fprintf(stdout, catgets(hook, SAMPLE_SET, (SAMPLE_MES_IND + 1),
   ''Here's the 2nd message from s.\overline{\n \times n''}), argv[0]);
 error = 0:
 retval = catclose(hook);
 if (retval != 0) {
 perror(''catclose()'');
  exit(-1);
 }
 return (0);
}
sun% mkdir -p /usr/tmp/C /usr/tmp/ja
sun% cp my_catalogue.cat /usr/tmp/ja
sun% setenv NLSPATH /usr/tmp/%L/%N
sun% cc -o my_message my_message.c
sun% env LANG=C ./my_message
Here's the 2nd message from ./my_message.
sun% ./my_message
これは第 1 のメッセージです。
```
これは ./my\_message からの第 2 のメッセージです。

メッセージ処理 **49**

<sup>第</sup> **6** <sup>章</sup>

# シェルスクリプトの国際化と日本語化

この章では、シェルスクリプトに対するロケール環境の設定とメッセージ処理コマ ンドを紹介し、その利用方法を説明します。

#### 概説

これまでの章では、主にバイナリアプリケーションでの日本語処理について説明し てきました。一方で、Solaris は、XPG 準拠の国際化されたコマンド・ユーティリ ティを多数提供しています。これらを組み合わせることで、日本語を扱うシェルス クリプトを容易に作成できます。また、Solaris のメッセージ用コマンドを利用し て、シェルスクリプト内部のメッセージに対してロケールに応じた翻訳メッセージ を表示することができます。

#### 国際化に影響するロケール環境変数

スクリプトファイルから各コマンド・ユーティリティを起動して日本語を適切に処 理したり、エラーメッセージなどを日本語で表示するには、スクリプトを実行する シェルの動作ロケールを正しく設定し、各コマンド・ユーティリティが処理を行え るような環境を用意する必要があります。この処理は、一連のロケール環境変数を 設定することで行えます。シェルに対してロケールを設定する方法については、 『*JFP* ユーザーズガイド』の第 3 章を参照してください。

**51**

## スクリプトのメッセージ処理

シェルスクリプト内部で翻訳メッセージを出力したい場合は、 gettext(1) コマン ドを使用します。メッセージ処理によって翻訳メッセージを用意し、表示させるに は、次の手順に従ってください。なお、第 5 章で紹介した catgets() を使用する 場合とは、翻訳メッセージを格納するファイルの構造が異なっていることに注意し てください。

#### **1.** テキストドメインと翻訳メッセージを指定します。

テキストドメインはメッセージが属する集合です。テキストドメインを単位にし て、メッセージファイルが作成されます。echo や printf などで出力するメッ セージは、 gettext(1)コマンドを介して取得されます。その際 gettext の引 数として、メッセージオブジェクトとデフォルトのメッセージを指定します。デ フォルトメッセージはメッセージオブジェクトを検索する際のインデックスとし て使用されるほか、対応する翻訳メッセージが取得できなかった場合に表示され る文字列になります。なお、動作ロケールが C の場合、gettext は常にデフォ ルトメッセージを表示します 。

```
gettext 'my_domain' ''Usage: Test <args> ...\n''
prt_total() {
 str='gettext 'sample' ''Total:'''
 printf ''%s %s\n'' ''$str'' $1
}
```
**2.** 「ポータブルオブジェクト」と呼ばれるテキストファイルを作成します。

ポータブルオブジェクトファイルには、複数のテキストドメインをまとめて格納 できます。各テキストドメインは domain "*domainname*" という行によって区切ら れます。また、各行は msgid "*message\_identifier*"、msgstr "*messagestring*" の対で表 されます。msgid 行に現われたメッセージを翻訳し、msgstr 行に記述します。詳 しい表記形式については msgfmt(1) のマニュアルページを参照してください。 これらのファイルは接尾辞 .po を付けたファイル名で保存するとわかりやすく なります。

```
sun% cat my_message.orig
domain "my_domain"
msgid "Usage: my_script <args> ... \n"
msgstr "使用方法 : my_script 引数 ... \n"
msgid "arg is"
msgstr "引数は"
```
**3.** ポータブルオブジェクトファイルに msgfmt コマンドを適用し、「メッセージオ ブジェクト」と呼ばれるバイナリファイルを作成します。

メッセージオブジェクトはロケールに依存します。入力したポータブルオブジェ クトファイルが複数のテキストドメインを持つ場合、そのドメインの数だけメッ セージオブジェクトファイルが作成されます。これらのファイル名に

は、msgfmt コマンドによって接尾辞 .mo が付けられます。msgfmt コマンドの 詳細についてはマニュアルページを参照してください。

sun% **ls my\_domain\*** my\_domain.po sun% **msgfmt my\_domain.po** sun% **ls my\_domain\*** my\_domain.mo my\_domain.po

**4.** メッセージオブジェクトをインストールします。

アプリケーションスクリプト内部で翻訳メッセージを参照する場合は、52ページ の手順 1 のように gettext コマンドを使用します。その際 TEXTDOMAIN 環境 変数を利用して、参照するテキストドメインを指定します。テキストドメイン ファイルは、通常、システムのデフォルトのディレクトリ

(/usr/lib/locale/lang/LC\_MESSAGES) 以下を検索しますが、

TEXTDOMAINDIR 環境変数を使用して検索ディレクトリを変更することもでき ます。詳細については gettext(1) のマニュアルぺージを参照してください。

```
sun% cat my_script.sh
#!/usr/bin/sh
\texttt{LANG=}\xi\left\{\texttt{LANG}\mathrel{:=}\text{''C''}\right\}export LANG
TEXTDOMAIN=${TEXTDOMAIN:='my_domain'}
export TEXTDOMAIN
help() {
         gettext ${TEXTDOMAIN} "Usage: my_script ...\n"
}
do_print() {
         str='gettext ${TEXTDOMAIN} "arg is"'
         printf "%s %s\n" "$str" $1
}
if [ $# -le 0 ]
then
         help
         exit 0
fi
str='gettext ${TEXTDOMAIN} "arg is"'
while [ $# -ne 0 ]
do
         do_print $1
```
シェルスクリプトの国際化と日本語化 **53**

```
shift
done
sun% mkdir -p /tmp/ja/LC_MESSAGES
sun% cp my_domain.mo /tmp/ja/LC_MESSAGES
sun% setenv TEXTDOMAINDIR /tmp
sun% chmod 755 my_script.sh
sun% locale
LANG=ja
LC_CTYPE="ja"
LC_NUMERIC="ja"
LC_TIME="ja"
LC_COLLATE="ja"
LC_MONETARY="ja"
LC_MESSAGES="ja"
LC_ALL=
sun% ./my_script.sh
使用方法: my_script 引数 ...
sun% env LANG=C ./my_script.sh
Usage: my_script ...
sun% ./my_script.sh 子丑寅
引数は 子
引数は 丑
引数は 寅
sun% env LANG=C ./my_script.sh Jan Feb Mar
arg is Jan
arg is Feb
arg is Mar
```
# 日本語専用ライブラリ **(libjapanese.a)**

JFP では、日本語固有の処理を行うために、1ibjapanese.a<sup>1</sup>が提供されていま す。この付録では、次の項目について説明します。

注 **-** libjapanese.a と、これに関連する次のヘッダーファイルは、将来のリリー スでは提供されません。新規アプリケーションには、前項までに説明した XPG など の標準関数を使用してください。すでに libjapanese.a を使用しているアプ リケーションプログラムは、ソースファイルを使って、ソースの互換性を保つため の代替関数とマクロを提供します。 詳細は、SUNWjlibj パッケージに含まれる (Entire インストールにのみ含まれる) /usr/share/src/libjapanese/README を参照してください。

- 日本語専用ライブラリの使い方
- 各関数の簡単な説明と使用例

各関数に関する詳しい説明は、JFP 関係のマニュアルページを参照してください。

### 概説

JFP には、日本語特有の機能を実現する日本語専用ライブラリが含まれています。

一般に、このライブラリに含まれている関数は、プログラムのロケールがシステム で定義された ja または japanese ロケールに設定されていることを前提としていま

<sup>1.</sup> 「はじめに」でも述べましたが、ここで紹介するインタフェースは、ja (または japanese) ロケール上でのみ動作 が保証されます。

す。したがって、このライブラリの関数と SunOS 標準の国際化関数を併用したプロ グラムが日本語データに関して一貫した動作をするためには、プログラムの始めに setlocale(3C) 関数が呼び出され、これを通じてプログラムのロケールが適当な 日本語ロケールに設定される必要があります。

また、日本語専用ライブラリには、JIS コード、EUC、PC 漢字 (MS 漢字、シフト JIS とも呼ばれるコード間などのコード変換を行う関数も定義されています。

次の関数を使用する場合には、コンパイル時に -ljapaneses オプションを指定し て、日本語専用ライブラリをリンクしてください。

cjistosj(), cjistouj( ), cujtojis( ), cujtosj( ), csjtojis( ), csjtouj(), jis7tosj(), jis7touj(), sjtojis7(), ujtojis7( ), jis8tosj(), jis8touj( ), sjtojis8( ), ujtojis8( ), jistosj( ), istouj( ), ujtojis( ), ujtosj( ), sjtojis( ), sjtouj, wstrtol( ), wstrtod()

## ワイド文字列処理関数

これらの関数のほとんどは、SunOS 5.8 の標準ライブラリlibc のワイド文字列処理 関数に基づくマクロです。ここで説明する関数は、過去の日本語システムの日本語 用ライブラリ仕様と互換性を保つために提供されています。これらの関数を使用す るためには widec.h ではなく、/usr/include/wstring.h を取り込んでくだ さい。表 A–1 に、ワイド文字列処理関数 (マクロ) を示します。

表 **A–1** ワイド文字列処理関数

| 関数         | 機能                  |
|------------|---------------------|
| wstrcat()  | 文字列を追加する            |
| wstrncat() | 指定文字数分だけ文字列を追加する    |
| wstrcmp()  | 文字列同十の比較を行う         |
| wstrncmp() | 指定文字数分だけ文字列同十の比較を行う |

表 **A–1** ワイド文字列処理関数 続く

| 関数         | 機能                      |
|------------|-------------------------|
| wstrcpy()  | 文字列をコピーする               |
| wstrnopy() | 指定文字数分だけ文字列をコピーする       |
| wstrdup()  | malloc を使って文字列をコピーする    |
| wstrchr()  | 指定文字が最初に現れた文字位置を返す      |
| wstrrchr() | 指定文字が最後に現れた文字位置を返す      |
| wstrspn()  | 指定文字列で構成される最初の長さを返す     |
| wstrcspn() | 指定文字列以外で構成される最初の長さを返す   |
| wscriptk() | 指定文字列内の文字が最初に現れた文字位置を返す |
| wstrlen()  | 文字列の文字数を返す              |
| wstrtok()  | 指定文字で分離される文字列を切り出す      |

次の表 A–2 で示す関数は、国際化機能に基づかない日本語固有の日本語処理を含ん でおり、libjapanese で提供されます。

表 **A–2** 日本語固有のワイド文字列処理関数

| 関数        | 機能                            |
|-----------|-------------------------------|
| wstrtol() | 主および補助コードセット文字列を long 整数に変換する |
| wstrtod() | 主および補助コードセット文字列を倍精度に変換する      |

例 A–1 は、このワイド文字列処理関数を使って、標準入力ファイル内の主および補 助コードセットで書かれた数の合計を計算するプログラム例です。このプログラム

日本語専用ライブラリ (libjapanese.a) **57**

では、getws(3C) 関数で行単位にファイルを読み込んだ後、wstrpbrk(3X) を操 作させて整数を求めています。

```
例 A–1 ワイド文字列処理関数
```

```
sun% cat example1.c
#include <stdio.h>
#include <locale.h>
#include <wstring.h>
main()
{
int total = 0;
long token;
wchar t wbuf[256];
wchar t *wptr;
static char *number = ''01234567890123456789'';
static wchar t wnumber[21];
 setlocale(LC_ALL, '''');
if (mbstowcs(wnumber, number, 20) <= 0) {
 printf(''数字列が認識できません。\n'');
 exit(1);}
while (getws(wbuf) != NULL) {
 wptr = wbuf;while (wptr && *wptr) {
  wptr = wstrpbrk(wptr, wnumber);
  if (wptr) {
   token = wstrtol(wptr, &wptr, 10);
   printf(''トークンの値 = [%d]\n'', token);
   total += token;
   }
 }
 }
printf(''合計は %d です。\n'', total);
}
sun% cat 入力ファイル 1
343 34534
345345 345345
39857 398 5834589
sun% cc -o example1 example1.c -lw -ljapanese
sun% ./example1 < 入力ファイル 1
トークンの値 = [343]
トークンの値 = [34534]
トークンの値 = [345345]
トークンの値 = [345345]
トークンの値 = [39857]
トークンの値 = [398]
トークンの値 = [5834589]
合計は 6600411 です。
sun%
```
# ワイド文字変換用関数 **(jconv)**

日本語専用ライブラリは、単一バイト変換関数 (toupper、tolower) と同様の変換 関数を JIS X 0208、JIS X 0201、 JIS X 0212 に相当する日本語文字専用に提供してい ます。さらに、ASCII 文字セットと日本語文字間での変換、区点コード変換など、 日本語特有の変換を行う関数も提供しています。これらの関数を使用する場合は /usr/include/jctype.h を取り込んでください。

表 **A–3** ワイド文字変換用関数

| 関数                      | 機能                                                                                               |
|-------------------------|--------------------------------------------------------------------------------------------------|
| tojupper ()             | IS X 0208、IIS X 0212 で定義されるアルファベット小文字を表すワイ<br>ド文字を、対応する大文字を表すワイド文字に変換する                          |
| tojlower()              | JIS X 0208、JIS X 0212 で定義されるアルファベット大文字を表すワイ<br>ド文字を、対応する小文字を表すワイド文字に変換する                         |
| tojhira()               | JIS X 0208 で定義されるカタカナ文字、カタカナ繰り返し記号を表<br>すワイド文字を、対応するひらがな文字、ひらがな繰り返し記号を表<br>すワイド文字に変換する           |
| $to$ $\dot{}$ kata $()$ | IIS X 0208 で定義されるひらがな文字、ひらがな繰り返し記号を表<br>すワイド文字を、対応するカタカナ文字、カタカナ繰り返し記号を表<br>すワイド文字に変換する           |
| atojis()                | ASCII 文字、または JIS X 0201 カタカナ用図形文字で定義される文字<br>を表すワイド文字を、対応する JIS X 0208 で定義される文字を表<br>すワイド文字に変換する |
| jistoa()                | IIS X 0208 で定義される文字を表すワイド文字を、対応する ASCII 文<br>字、または JIS X 0201 カタカナ用図形文字で定義される文字を表<br>すワイド文字に変換する |
| toujis()                | ワイド文字表現に使用しないすべてのビットをオフにして、 wchar t<br>型に変換する                                                    |
| kutentojis()            | 区点番号からワイド文字に変換する                                                                                 |

例 A–2 は、これらのワイド文字変換用関数を使用して、JIS X 0208 のカタカナ文字 をひらがな文字に変換するプログラム例です。このプログラム例では、getws(3C)

日本語専用ライブラリ (libjapanese.a) **59**

関数で行単位にファイルを読み込んだ後に、tojhira(3X) 関数を使ってカタカナ 文字をひらがな文字に変換しています。

```
例 A–2 ワイド文字変換用関数
```

```
sun% cat example2.c
#include <stdio.h>
#include <locale.h>
#include <jctype.h>
main()
{
       wchar t wbuf[1024];
       wchar_t *wptr, c;
       setlocale(LC_ALL, '''');
       while (getws(wbuf) := NULL) {
             wptr = wbuf;while (*wptr) {
                    c = tojhira(*wptr++);
                    putwc(c, stdout);
              }
             putchar('\n\n');
       }
}
sun% cat input_file2
コレハ、カタカナヲひらがなニ変換スル
サンプルプログラムデス。
「ヴヵヶ」ハ、変換サレマセン。
クリカエシキゴウ - ヾヽ
sun% cc -o example2 example2.c -lw
sun% ./example2 < input_file2
これは、かたかなをひらがなに変換する
さんぷるぷろぐらむです。
「ヴヵヶ」は、変換されません。
くりかえしきごう - ゞゝ
sun%
```
# ワイド文字分類関数 **(jctype)**

日本語専用ライブラリは、文字の分類機能を提供します。これらの関数を使用する 場合は、/usr/include/jctype.h を取り込んでください。

表 **A–4** ワイド文字分類関数

| 関数           | 機能                                                          |
|--------------|-------------------------------------------------------------|
| isjis()      | JIS X 0208 で定義される文字を表すワイド文字のとき、真を返す                         |
| isjalpha()   | JIS X 0208 で定義される英語のアルファベット文字を表すワイド文字<br>のとき、真を返す           |
| isjupper()   | JIS X 0208、JIS X 0212 で定義されるアルファベットの大文字を表<br>すワイド文字のとき、真を返す |
| isjlower()   | JIS X 0208、JIS X 0212 で定義されるアルファベットの小文字を表<br>すワイド文字のとき、真を返す |
| isjdigit()   | JIS X 0208 で定義される数字を表すワイド文字のとき、真を返す                         |
| isjspace()   | JIS X 0208 で定義される空白文字を表すワイド文字のとき、真を返す                       |
| isjpunct()   | JIS X 0208、JIS X 0212 で定義される記述記号を表すワイド文字のと<br>き、真を返す        |
| isjparen()   | JIS X 0208 で定義される括弧記号を表すワイド文字のとき、真を返す                       |
| isjline()    | JIS X 0208 で定義される罫線けい線素片を表すワイド文字のとき、真<br>を返す                |
| isjunit()    | IIS X 0208 で定義される単位記号を表すワイド文字のとき、真を返す                       |
| isjsci()     | JIS X 0208 で定義される学術記号を表すワイド文字のとき、真を返す                       |
| isjgen()     | JIS X 0208、JIS X 0212 で定義される一般記号を表すワイド文字のと<br>き、真を返す        |
| isjkanji()   | JIS X 0208、JIS X 0212 で定義される漢字を表すワイド文字のとき、真<br>を返す          |
| isjspecial() | JIS X 0208 で定義される特殊文字を表すワイド文字のとき、真を返す                       |
| isjgreek()   | JIS X 0208 で定義されるギリシャ文字を表すワイド文字のとき、真を<br>返す                 |
| isjrussian() | JIS X 0208 で定義されるロシア文字を表すワイド文字のとき、真を返す                      |

日本語専用ライブラリ (libjapanese.a) **61**

表 **A–4** ワイド文字分類関数 続く

| 関数             | 機能                                                               |
|----------------|------------------------------------------------------------------|
| isjkata()      | JIS X 0208 で定義されるカタカナ、濁点、半濁点、長音記号、カタカ<br>ナ繰り返し記号を表すワイド文字のとき、真を返す |
| isjhira()      | JIS X 0208 で定義されるひらがな、濁点、半濁点、長音記号、ひらが<br>な繰り返し記号を表すワイド文字のとき、真を返す |
| isj1bytekana() | - IIS X 0201 で定義されるカタカナ用図形文字に属する文字を表すワイ<br>ド文字のとき、真を返す           |
| isjhankana()   | isi1bytekana()と同様                                                |

次に、これらのワイド文字分類関数を使用して、JIS X 0208 の英語のアルファベッ ト文字と数字を、ASCII の英語のアルファベットと数字に変換するプログラムを紹 介します。このプログラム例では、getws(3C) 関数で行単位にファイルを読み込ん だ後に、isjalpha(3X) と isjdigit(3X) でワイド文字を分類し、jistoa(3X) 関数を使って ASCII に変換しています。

例 **A–3** ワイド文字分類関数

```
sun% cat example3.c
#include <stdio.h>
#include <locale.h>
#include <jctype.h>
main()
{
       wchar t wbuf[1024];
       wchar t *wptr;
       setlocale(LC_ALL, '''');
       while (getws(wbuf) := NULL) {
               wptr = wbuf;while (*wptr) {
                       if (isjdigit(*wptr) || isjalpha(*wptr)){
                               printf(%''wc'', jistoa(*wptr));
                       }else {
                               printf(%''wc'', *wptr);
                       }
                       *wptr++;
               }
               putchar('n');}
}
```
sun% **cat input\_file3** Sun Microsystems 0123456789 sun% **cc -o example3 example3.c -lw -ljapanese** sun% **./example3 < input\_file3** Sun Microsystems 0123456789 sun%

## コード変換用関数 **(jisconv**、**ibmjcode)**

日本語専用ライブラリは、JIS X 0208 文字集合のコード変換機能を提供します。これ らの関数は、JIS X 0208 (jis)、日本語 EUC コード (uj)、PC 漢字コード (sj) 間で コード変換を行います。これらの関数を使用する場合は、/usr/include/jcode.h を取り込んでください。cjistosj(3X) や cujtosj(3X) などの 1 文字コード変換 用関数は、JIS X 0208 の漢字セットと JIS X 0201 のアルファベット文字またはかな 文字のセットで定義され、JIS X 0208–1983 文字セットの指示は「ESC\$B」、JIS X 0201–1976 文字セットの指示は「ESC (J」のシーケンスによって行われます。

表 **A–5** コード変換用関数

| 関数                                   | 機能                                  |
|--------------------------------------|-------------------------------------|
| cijstosj()                           | 漢字の JIS 文字 1 文字を PC 漢字文字に変換する       |
| cijstouj()                           | 漢字の JIS 文字 1 文字を日本語 EUC コード文字に変換する  |
| $c$ ujtojis $()$                     | 漢字の日本語 EUC コード文字 1 文字を JIS 文字に変換する  |
| $c$ ujtosj $()$                      | 漢字の日本語 EUC コード文字 1 文字を PC 漢字文字に変換する |
| cs <sub>1</sub> to <sub>1</sub> is() | PC 漢字文字 1 文字を JIS 文字に変換する           |
| $cs$ jtouj $()$                      | PC 漢字文字 1 文字を日本語 EUC コード文字に変換する     |
| iis7tosi()                           | 7 ビット JIS 文字の文字列を PC 漢字文字の文字列に変換する  |

日本語専用ライブラリ (libjapanese.a) **63**

#### 表 **A–5** コード変換用関数 続く

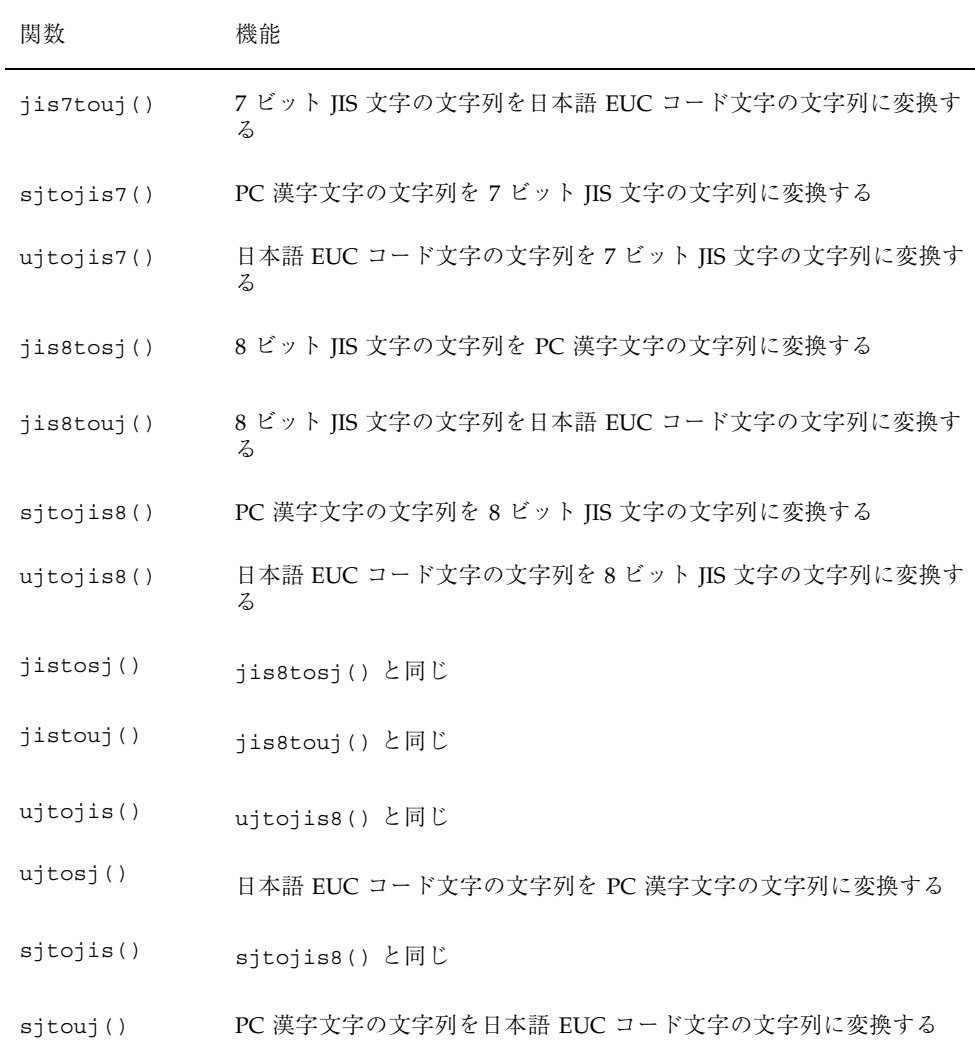

例 A–4 は、このコード変換用関数を使って、EUC から JIS コードへコード変換する プログラム例です。

例 **A–4** コード変換用関数

sun% **cat example4.c** #include <stdio.h> #include <jcode.h>

```
main()
{
char inbuf[2048];
char outbuf[2048];
  while(gets(inbuf) != NULL) {
  ujtojis(outbuf, inbuf);
  puts(outbuf);
}
}
sun% cc -o example4 example4.c -ljapanese
sun% cat 入力ファイル4
これは、コード変換のテスト用に作成したファイルです。
いかがでしょう。
sun% ./example4 < 入力ファイル4 | jistoeuc
これは、コード変換のテスト用に作成したファイルです。
いかがでしょう。
sun%
```
IBM 漢字コードと日本語 EUC コード間のコード変換を行う一連の関数も提供され ています (ibmjcode(3X) 参照)。これらの関数を使用する場合 は、/usr/include/ibmjcode.h を取り込んでください。

日本語専用ライブラリ (libjapanese.a) **65**

# **Solaris** の日本語 **TrueType** フォント

この付録では、Solaris で提供する TrueType フォントと、そのインストール方法な どについて説明します。

## **TrueType** フォントのサポート

Solaris では、一般に入手できる TrueType フォントを X, DPS から使用できます。表 B–1 に、サポートしているフォントの Platform ID と Encoding ID を示します。

表 **B–1** Solaris でサポートしている TrueType フォント

| Platform ID   | <b>Encoding ID</b> |
|---------------|--------------------|
| 3 (Microsoft) | 1 (Unicode)        |
|               | $2$ (Shift IS)     |

DPS からは、Encoding ID が 2 (ShiftJIS) のフォントは使用できません。

## **Solaris** で提供する日本語 **TrueType** フォント

Sorais は、株式会社リコー (以下、リコーとします) が開発した HG ゴシック体 B、 HG 明朝体 L、平成明朝体 W3H を提供しています。また、X, DPS 上で小さいサイ ズのグリフを表示するときのパフォーマンス向上のため、それぞれのフォントに対 応した各種サイズのビットマップフォントも提供しています。

- HG ゴシック体 B
	- XLFD 名: -ricoh-hg gothic b-medium-r-normal-\*
	- DPS でのフォント名: HG-GothicB
- HG 明朝体 L
	- XLFD 名: -ricoh-hg mincho l-medium-r-normal-\*
	- DPS でのフォント名: HG-MinchoL
- 平成明朝体 W3H
	- XLFD 名: -heiseimin-w3-r-normal-\*
	- DPS でのフォント名: HiseiMin-W3H

HG ゴシック体 B、HG 明朝体 L は、JIS X 0201、JIS X 0208 文字セット用のフォン トです。平成明朝体 W3H は JIS X 0212 補助漢字用のフォントです。平成明朝体 W3H フォントは、 Sun Gothic、 Sun Mincho、 HG ゴシック体 B、 HG 明朝体 L と組み合わせて使用します。

TrueType フォントおよび対応するビットマップフォントは、以下のディレクトリ にインストールされています。

■ TrueType フォント /usr/openwin/lib/locale/ja/X11/fonts/TT

■ TrueType ビットマップフォント /usr/openwin/lib/locale/ja/X11/fonts/TTbitmaps

## **Soralis 2.5.1** 以前のシステムとのフォントの互換 性

リコーの TrueType フォントと TrueType ビットマップフォントの提供に伴い、 Solaris 2.5.1 以前のシステムで提供されていた株式会社モリサワの F3 アウトライン フォント、 F3 ビットマップフォント (以下、モリサワフォントとします)、東京大学 和田研究室漢字分科会の補助漢字用 Type1 フォント、ビットマップフォント (以 下、和田研フォントとします) は提供されなくなりました。なお、これらのフォント を使ったアプリケーションとの互換性を保つため、リコーのフォントを使用す るように別名を定義してあります。

X から使われるフォント

- モリサワフォント
	- -morisawa-gothic medium bbb-bold-r-normal-sans-\*
	- -morisawa-gothic medium bbb-medium-r-normal-sans-\* -ricoh-hg gothic b-medium-r-normal-\* を使用します。
	- -morisawa-rymin light kl-light-r-normal-\*

-ricoh-hg mincho l-medium-r-normal-\* を使用します。

- 和田研フォント
	- -wadalab-gothic-medium-r-normal-\*
	- -wadalab-mincho-medium-r-normal-\*
	- -wadalab-gothic-bold-r-normal-\*
	- -wadalab-mincho-bold-r-normal-\* -ricoh-heiseimin-w3– を使用します。

DPS から使われるフォント

- モリサワフォント
	- GothicBBB-Medium
	- GothicBBB-Medium-Bold HG-GothicB を使用します。
	- Ryumin-Light HG-MinchoL を使用します。

Solaris の日本語 TrueType フォント **69**

## **Soralis 2.5.1** からの変更点

Soralis では、米国 Adobe System, Incorporated (以降 Adobe とします) 純正の CMap を採用しています。このため、 Solaris 2.5.1 以前のシステムで提供されてい た以下のフォント、区フォント、エンコーディングは提供されません。

#### 表 **B–2** 提供されないフォント

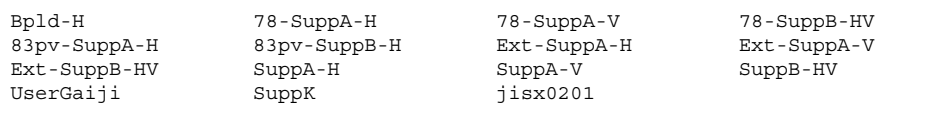

表 **B–3** 提供されない区フォント

| 78.r30   | 78.r31    | 78.r32    | 78.r33    |
|----------|-----------|-----------|-----------|
| 78.r34   | 78.r35    | 78.r36    | 78.r37    |
| 78.r38   | 78.r39    | 78.r3A    | 78.r3B    |
| 78.r3C   | 78.r3D    | 78.r3E    | 78.r3F    |
| 78.r40   | 78.r41    | 78.r42    | 78.r43    |
| 78.r44   | 78.r45    | 78.r46    | 78.r47    |
| 78.r48   | 78.r49    | 78.r4A    | 78.r4B    |
| 78.r4C   | 78.r4D    | 78.r4E    | 78.r4F    |
| 78.r50   | 78.r51    | 78.r52    | 78.r53    |
| 78.r54   | 78.r55    | 78.r56    | 78.r57    |
| 78.r58   | 78.r59    | 78.r5A    | 78.r5B    |
| 78.r5C   | 78.r5D    | 78.r5E    | 78.r5F    |
| 78.r60   | 78.r61    | 78.r62    | 78.r63    |
| 78.r64   | 78.r65    | 78.r66    | 78.r67    |
| 78.r68   | 78.r69    | 78.r6A    | 78.r6B    |
| 78.r6C   | 78.r6D    | 78.r6E    | 78.r6F    |
| 78.r70   | 78.r71    | 78.r72    | 78.r73    |
| 78.sr88  | 78.sr89   | 78.sr8A   | 78.sr8B   |
| 78.sr8C  | 78.sr8D   | 78.sr8E   | 78.sr8F   |
| 78.sr90  | 78.sr91   | 78.sr92   | 78.sr93   |
| 78.sr94  | 78.sr95   | 78.sr96   | 78.sr97   |
| 78.sr98  | 78.sr99   | 78.sr9A   | 78.sr9B   |
| 78.sr9C  | 78.sr9D   | 78.sr9E   | 78.sr9F   |
| 78.srE0  | 78.srE1   | 78.srE2   | 78.srE3   |
| 78.srE4  | 78.srE5   | 78.srE6   | 78.srE7   |
| 78.srE8  | 78.srE9   | 78.srEA   | Ext.r21   |
| Ext.r21v | Ext.r22   | Ext.r22v  | Ext.r22w  |
| Ext.r23  | Ext.r29   | Ext.r2A   | Ext.r2B   |
| Ext.r2C  | Ext.r2D   | Ext.r2Dv  | Ext.r2E   |
| Ext.r2F  | Ext.r2Fv  | Ext.r30   | Ext.r31   |
| Ext.r3C  | Ext.r44   | Ext.r49   | Ext.r4B   |
| Ext.r53  | Ext.r56   | Ext.r5F   | Ext.r69   |
| Ext.r6F  | Ext.r70   | Exr.sr81  | Ext.sr81v |
| Ext.sr82 | Ext.sr82V | Exr.sr84  | Ext.sr85  |
| Ext.sr86 | Ext.sr87  | Ext.sr87v | Ext.sr88  |
| Ext.sr89 | Ext.sr8E  | Ext.sr92  | Ext.sr96  |
| Ext.sr9A | Ext.sr9B  | Ext.srE0  | Ext.srE5  |
| Ext.srE8 | r21       | r21v      | r22       |
| r23      | r24       | r24v      | r25       |
| r25v     | r26       | r27       | r28       |
| r30      | r31       | r32       | r33       |
| r34      | r35       | r36       | r37       |
| r38      | r39       | r3A       | r3B       |
| r3C      | r3D       | r3E       | r3F       |
| r40      | r41       | r42       | r43       |
| r44      | r45       | r46       | r47       |
| r48      | r49       | r4A       | r4B       |
| r4C      | r4D       | r4E       | r4F       |
| r50      | r51       | r52       | r53       |
| r54      | r55       | r56       | r57       |
| r58      | r59       | r5A       | r5B       |
| r5C      | r5D       | r5E       | r5F       |
|          |           |           |           |

Solaris の日本語 TrueType フォント **71**

| r60   | r61  | r62   | r63  |  |
|-------|------|-------|------|--|
| r64   | r65  | r66   | r67  |  |
| r68   | r69  | r6A   | r6B  |  |
| r6C   | r6D  | r6E   | r6F  |  |
| r70   | r71  | r72   | r73  |  |
| r74   | sr81 | sr81v | sr82 |  |
| sr82v | sr83 | sr83v | sr84 |  |
| sr88  | sr89 | sr8A  | sr8B |  |
| sr8C  | sr8D | sr8E  | sr8F |  |
| sr90  | sr91 | sr92  | sr93 |  |
| sr94  | sr95 | sr96  | sr97 |  |
| sr98  | sr99 | sr9A  | sr9B |  |
| sr9C  | sr9D | sr9E  | sr9F |  |
| srE0  | srE1 | srE2  | srE3 |  |
| srE4  | srE5 | srE6  | srE7 |  |
| srE8  | srE9 | srEA  |      |  |
|       |      |       |      |  |

表 **B–4** 提供されないエンコーディング

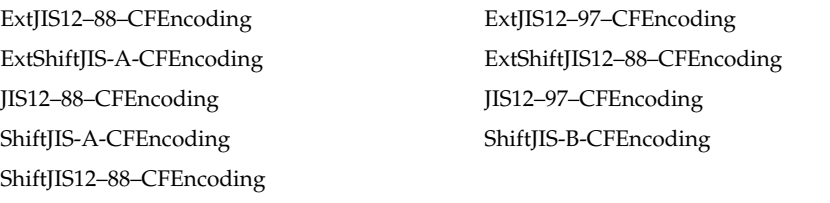

フォントを Type0 フォントと仮定して FDepVector を利用し、フォントを再定義す るような PostScript™ プログラムの動作は保障されません。 Solaris 2.5.1 以前にフォ ントマネージャなどで作成されたユーザー定義文字フォント、 Solaris 2.5.1 以前の mp(1) やカレンダマネージャで出力された PostScript は、DPS では表示できませ ん。

# **TrueType** フォントのインストール方法

市販の日本語 TrueType フォントをインストールする場合は、以下の手順に従って ください。

**1. TrueType** フォントを適当なディレクトリにコピーします。なお、 **Solaris** では **TrueType Collection (.ttc)** フォントを直接は使用できません。

```
% mkdir $HOME/ttfontdir
% cp sample.ttf $HOME/ttfontdir
```
フォントの置き場所は、任意のディレクトリでかまいません。

- **2.** fonts.scale ファイルを作成します。 fonts.scale のフォーマットは fonts.dir ファイルと同じです。詳しくは mkfontdir(1) のマニュアルペー ジを参照してください。フォントの **XLFD (X Logical Font Description)** 名は、 **PIXEL\_SIZE**、**POINT\_SIZE**、**RESOLUTION\_X**、**RESOLUTION\_Y**、 **AVERAGE\_WIDTH** の各フィールドではすべて **0** にします。また **SPACING** フィールド は、固定幅フォントの場合は **'m'** に、プロポーショナルフォントの 場合には **'p'** にします。 **CHARSET\_REGISTRY** および **CHARSET\_ENCODING** フィールドは、一般の日本語 **Truetype** フォントの場合、**'jisx0208.1983–0'**、 **'jisx0201.1976–0'**、**'jisx0212.1990–0'** の **3** 通りを指定できます。ただし、一般 の日本語 **TrueType** フォントでは、 **JIS X 0212** 補助漢字の一部のグリフがサ ポートされていません。使用できるのは、**Microsoft** 標準キャラクタセットの **IBM** 拡張文字にある一部のグリフのみです。
	- 例1:固定幅フォントの場合

sample.ttf -sample-misc-medoum-r-normal--0-0-0-0-m-0-jisx0208.1983-0 sample.ttf -sample-misc-medoum-r-normal--0-0-0-0-m-0-jisx0201.1976-0 sample.ttf -sample-misc-medoum-r-normal--0-0-0-0-m-0-jisx0212.1990-0

■ 例2:プロポーショナルフォントの場合

sample.ttf -sample-misc-medoum-r-normal--0-0-0-0-p-0-jisx0208.1983-0 sample.ttf -sample-misc-medoum-r-normal--0-0-0-0-p-0-jisx0201.1976-0 sample.ttf -sample-misc-medoum-r-normal--0-0-0-0-p-0-jisx0212.1990-0

- **3.** mkfontdir コマンドで fonts.dir ファイルを作成します。
	- **% /usr/openwin/bin/mkfontdir**
- **4.** フォントパスを追加します。
	- 例1: 一時的にフォントパスを追加する場合

**% /usr/openwin/bin/xset/ fp+ \$HOME/ttfontdir**

■ 例2:各ユーザーの設定ファイルを書き換える場合

Solaris の日本語 TrueType フォント **73**

\$HOME/.OWfontpath にフォントの存在するディレクトリパスを追加 し、ウィンドウシステムを再起動します。

注 **-** OWfontpath の仕様は将来変更される可能性があります。この用途以外で 変更を行なった場合に動作は保証されません。

■ 例3: システムの設定ファイルを書き換える場合

/usr/openwin/lib/locale/<locale>/OWfontpath にフォントの存在す るディレクトリを追加し、ウィンドウシステムを再起動します。

注 **-** OWfontpath の仕様は将来変更される可能性があります。この用途以外で 変更を行なった場合の動作は保証されません。

**74** JFP 開発ガイド ♦ 2000 年 3 月

# 索引

## **C**

CSI (Code Set Independence) 12

**E** EUC (Extended UNIX Code) 12

### **I**

ibmjcode() 63 isj1bytekana() 62, 64 isjalpha() 59, 61, 63 isjdigit() 59, 61, 63 isjgen() 61, 64 isjgreek() 61, 64 isjhira() 62, 64 isjis() 59, 61, 63 isjkanji() 61, 64 isjkata() 62, 64 isjline() 61, 64 isjlower() 59, 61, 63 isjparen() 59, 61, 64 isjpunct() 59, 61, 63 isjrussian $()$  61, 64 isjsci() 61, 64 isjspace() 59, 61, 63 isjspecial() 61, 64 isjunit() 61, 64 isjupper() 59, 61, 63

## **J**

ja\_JP.UTF-8 13 jconv() 59 jctype() 60 JFP(Japanese Feature Packege) 11, 15 jisconv() 63

#### **L**

libjapanese.a 55 libw 56

#### **M**

MS 漢字 56

## **N**

NLSPATH 環境変数 48

### **P**

PCK (PC 漢字コード) 13 PC 漢字 56

#### **W**

wstrcat() 56 wstrchr() 57

wstrcmp() 56 wstrcpy() 57 wstrcspn() 57 wstrdup() 57 wstrlen() 57 wstrncat() 56 wstrncmp() 56 wstrncpy() 57 wstrpbrk() 57 wstrrchr() 57 wstrspn() 57 wstrtod() 57 wstrtok() 57 wstrtol() 57

#### **X**

X/Open 方式 46 XPG 12, 15, 27, 37

### か

環境変数 11

### け

言語対応化 11

#### こ

コードセット 12 コード変換用関数 63 国際化 11, 41 国際化 API 16, 19 国際化プログラミング 11

#### し

シェルスクリプト 51

# シフト JIS 56 て テキストドメイン 52

は 汎用コード変換 API 40

#### ひ

表記上の規則

#### ふ

複数バイト表現 16, 37 複数バイト文字列 16

#### ほ

ポータブルオブジェクト 52

#### め

メッセージオブジェクト 53 メッセージカタログファイル 46 メッセージカタログファイル記述子 47 メッセージ処理 45

#### も

文字集合 12

#### わ

ワイド文字表現 19, 37, 51 ワイド文字分類関数 60 ワイド文字変換用関数 59 ワイド文字列 20 ワイド文字列処理関数 56

#### **76** JFP 開発ガイド ♦ 2000 年 3 月